TALLINNA TEHNIKAÜLIKOOL

Infotehnoloogia teaduskond

Pavel Botšarov 231114IAIB

# **Suurlao andmetöötlus EBM Group AS näitel**

Bakalaureusetöö

Juhendaja: Vladimir Viies

Dotsent

Tallinn 2023

# **Autorideklaratsioon**

Kinnitan, et olen koostanud antud lõputöö iseseisvalt ning seda ei ole kellegi teise poolt varem kaitsmisele esitatud. Kõik töö koostamisel kasutatud teiste autorite tööd, olulised seisukohad, kirjandusallikatest ja mujalt pärinevad andmed on töös viidatud.

Autor: Pavel Botšarov

24.04.2023

# **Annotatsioon**

Baasil EBM Group AS sisestruktuuri mudeli alusel seati sisse ülesanded infosüsteemi rakendamiseks. Selle lõputöö eesmärk oli luua veebipõhine PHP ja MySQL alusel süsteem. Välja toodud süsteem kasutatakse EBM Group ASi tehase õli arvestuse ja kontrolli jaoks.

Süsteem loodi tehase lepingutes märgitud erinevatesse pakenditesse valatava taimeõli koguse arvestamiseks. Loodud süsteemi saavad kasutada mitte ainult süsteemi tellijad, vaid ka kliendid ehk teised süsteemi kasutajatena registreeritud ettevõtted.

Töös kirjeldatakse kasutatavat andmebaasi, andmete töötlemise meetodit ja algorütmi ning edasist esitamist süsteemis. Süsteemi saab lisada kasutajaid ja määrata neile rolle. Süsteemis saab sisestada uusi kasutajaid ja määrata nende rollid, muuta lepinguid, genereerida aruandeid ja teha tellimusi.

Kogu MySQL andmebaas koosneb seitsmest tabelist. Lepingu ja tellimuste muutuste ajalugu salvestatakse eraldi tabelisse. Skriptipõhine PHP-serveripoolne keel oli kasutatud ühenduse loomiseks, päringute täitmiseks ja teabe töötlemiseks.

Lõputöö on kirjutatud eesti keeles ning sisaldab teksti 55 leheküljel, 6 peatükki, 15 joonist, 10 tabelit.

# **Abstract**

# **Data Processing in a Large-Scale Warehouse: A Case Study of EBM Group AS**

Office work of contemporary enterprises is impossible without Internet technologies. A system that adds, changes, and organizes data for optimized organization of office work according to the requirements using by the company is needed. Modern solutions should be introduced in order to automate the storage of the data and facilitate the account of all transactions taking place at the EBM Group AS enterprise. During the previous years, all transactions, orders and contracts in the factory were recorded in Excel or on paper, which caused errors.

The purpose of the present thesis is to create a web system based on the PHP language and a free MySQL database for the administration and control of vegetable oil accounting for the EBM Group AS plant. We set the tasks for the implemented information system based on the model of the internal structure of the EBM Group AS plant.

Chapter 1 considers the possibility of structuring information in the MySQL database for organizing office work in an enterprise. The process of connecting, querying and processing data using the PHP scripting language to process data and display information on the screen is described.

Chapter 2 presents the model and structure of the organization of the internal system. This model describes the goals which were set for creating the system. This includes the creation and editing of contracts, writing off and accounting for the amount of vegetable oil in certain packages, creating orders from customers in other countries, and recording all actions that occur with contracts in history. The roles (administrator, moderator, user, and viewer) that are assigned to each user in the system are represented. Depending on the role, the user can create and delete contracts, place orders and view the history of changes. Scenarios and conditions for performing any operation are outlined.

Chapter 3 depicts the model and structure of the database of seven MySQL tables in which all information is stored. The conditions and required fields are written for each table. Using the described PHP functions, the examples of connecting to a database, querying data and distributing them into an array variable for further processing are entered. The application describes four models of using the system, depending on the assigned role of the user. These models specify situations and conditions in which a user can create and modify a contract, make orders and confirm them.

The thesis is written in the Estonian language. It contains 55 pages of the text, which is divided into six chapters. Also, it includes fifteen figures and ten tables.

# **Lühendite ja mõistete sõnastik**

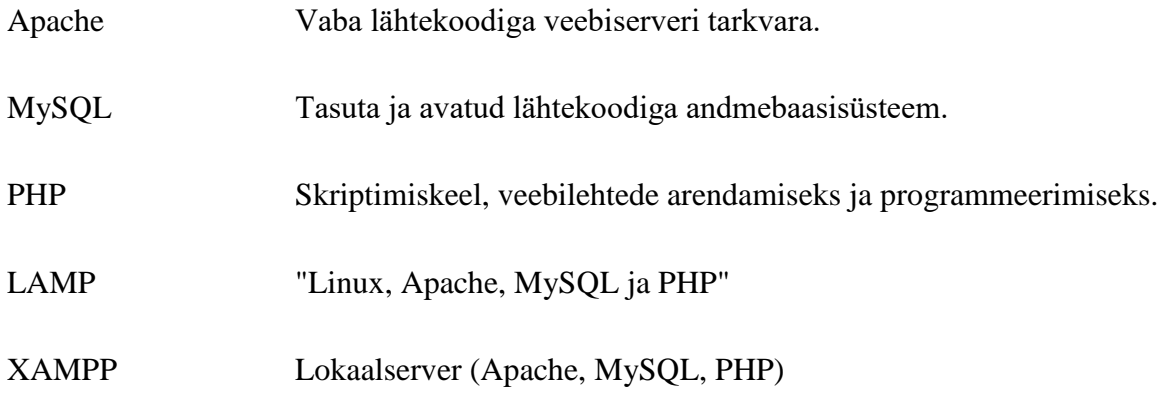

# **Sisukord**

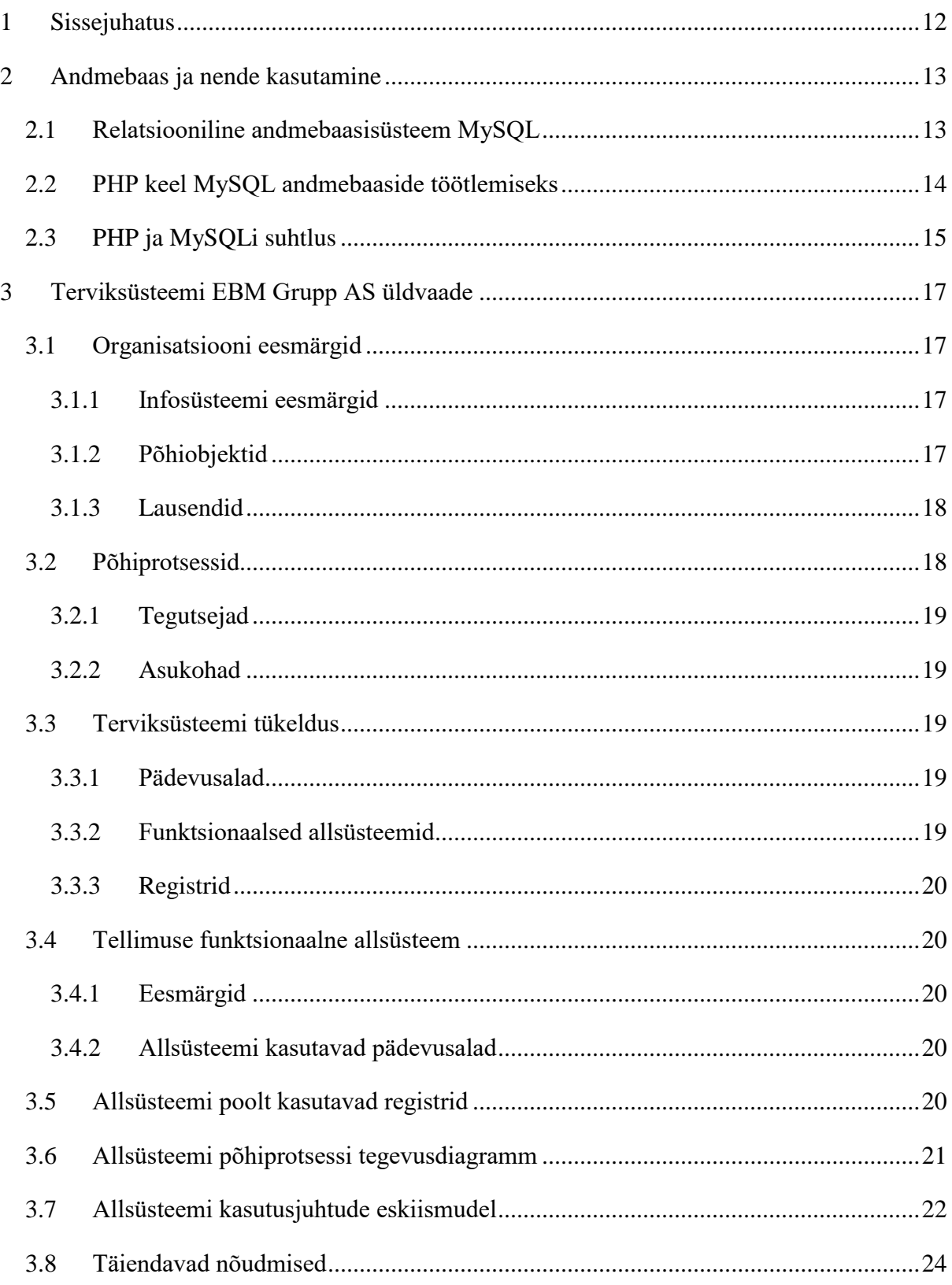

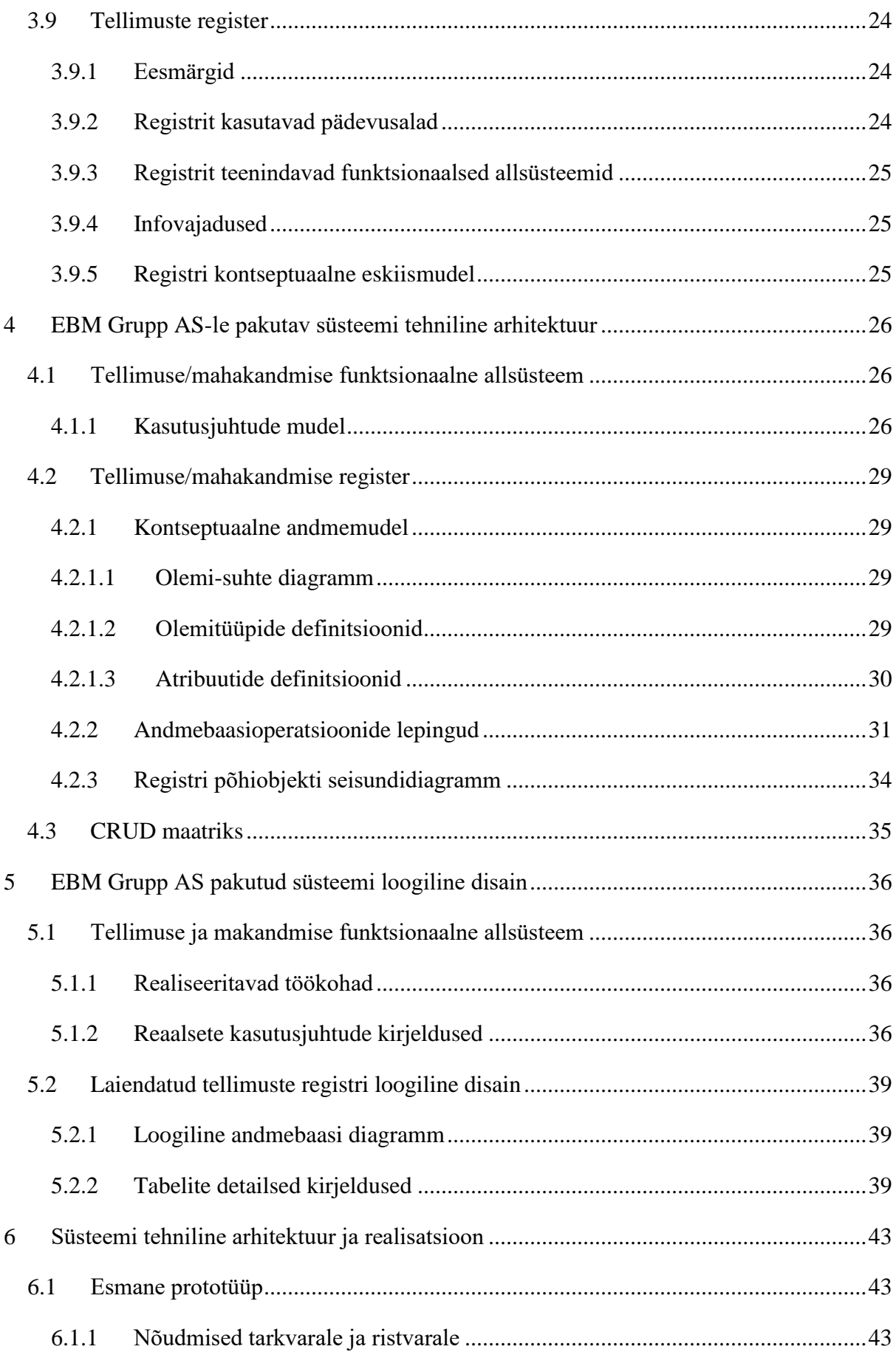

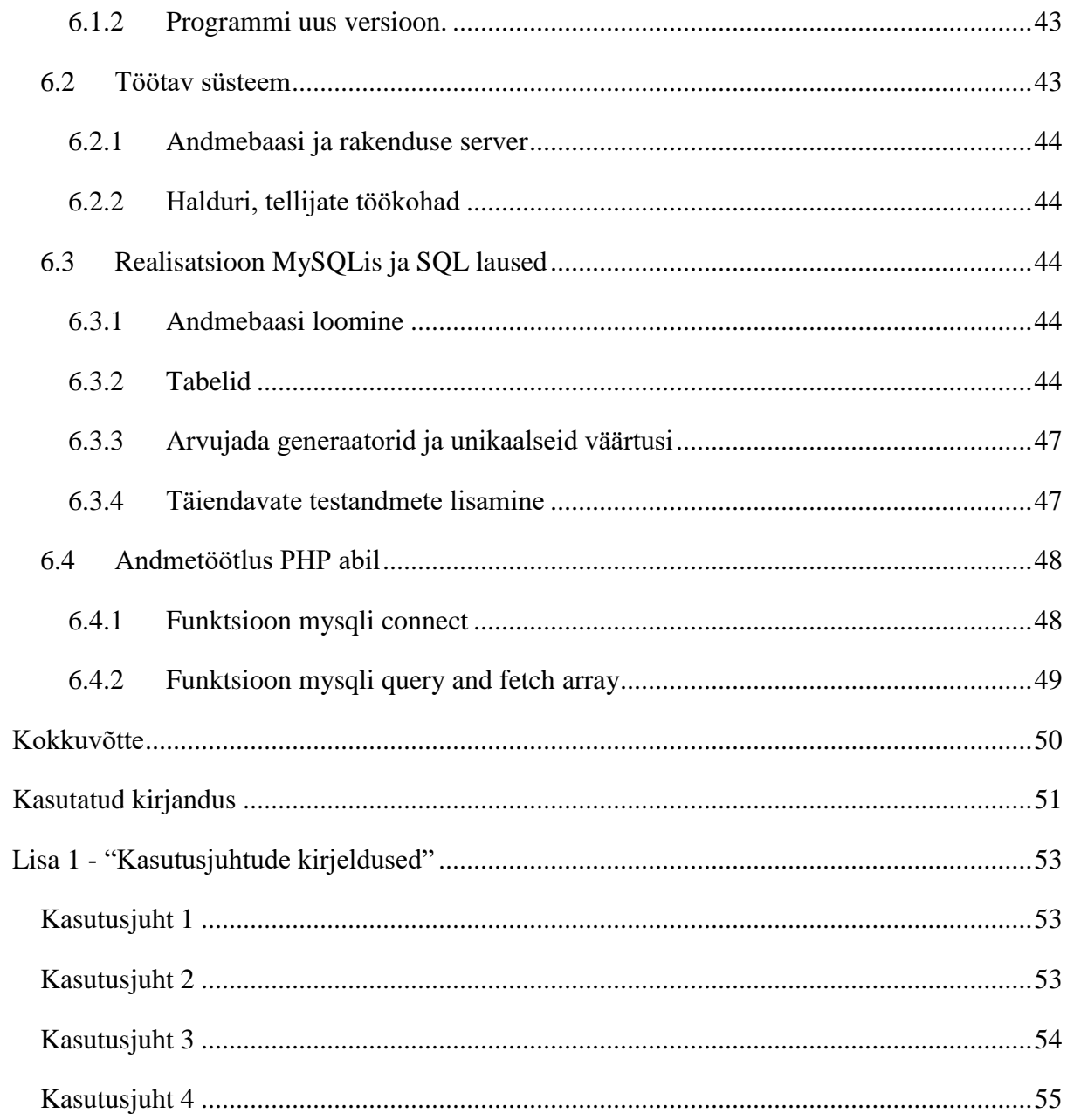

# **Jooniste loetelu**

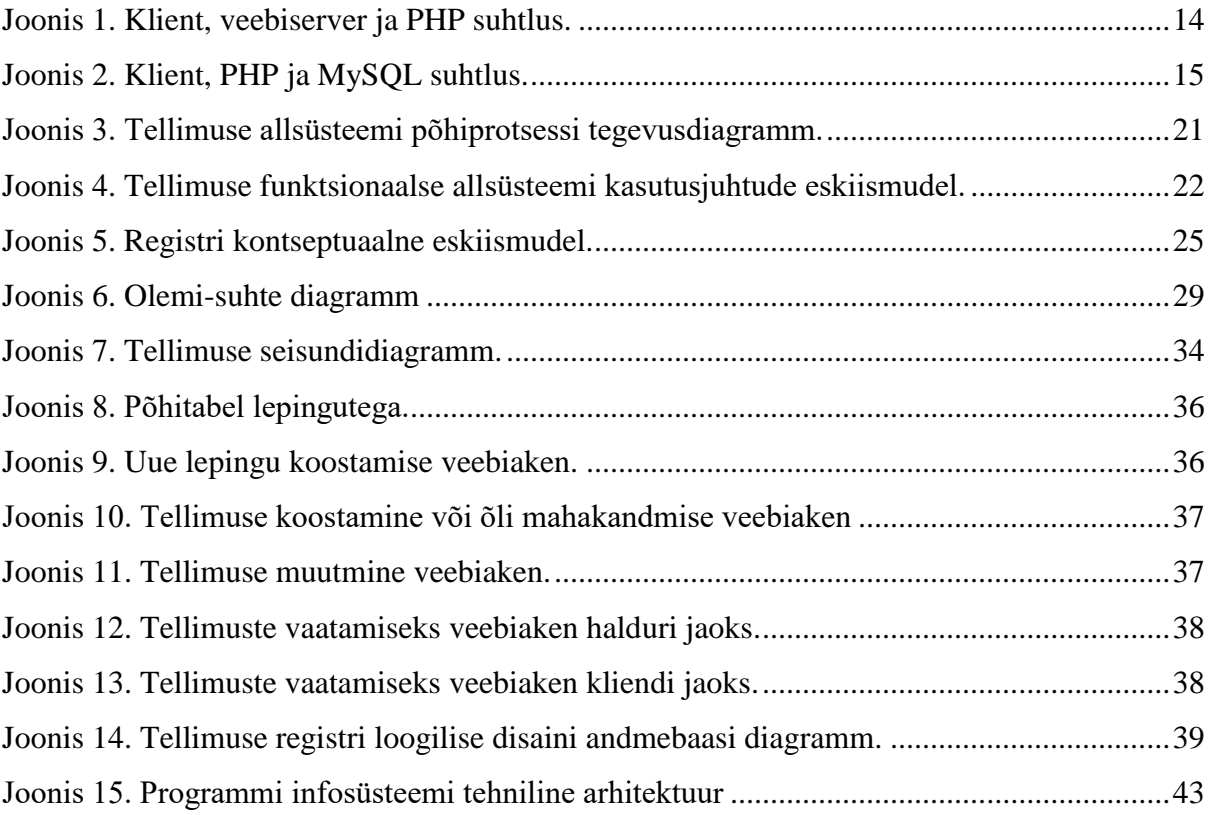

# **Tabelite loetelu**

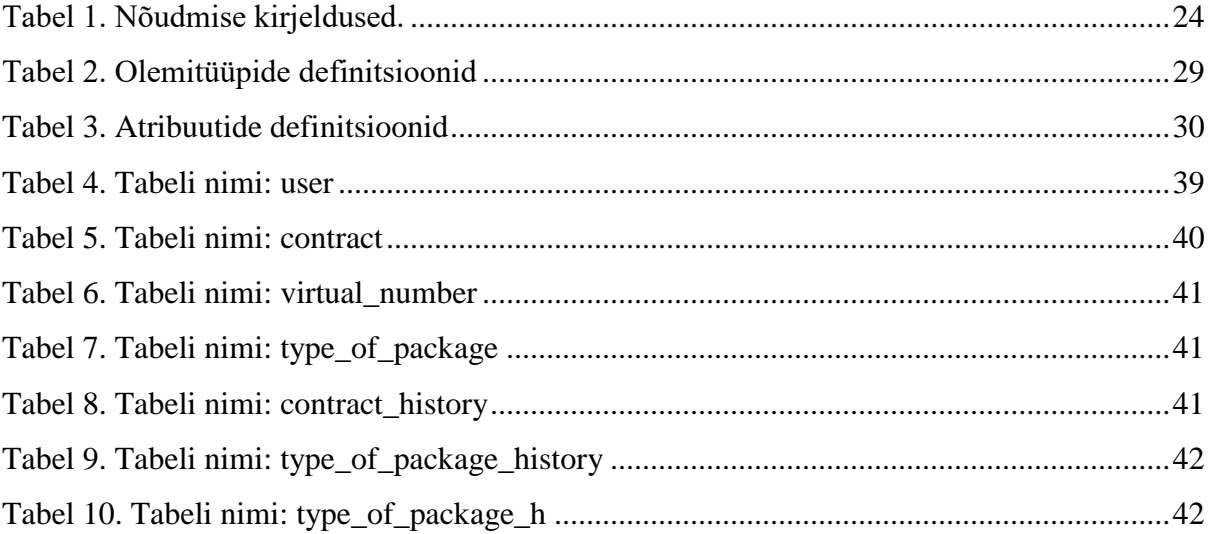

# <span id="page-11-0"></span>**1 Sissejuhatus**

Kaasaegsete ettevõtete asjaajamine pole võimalik ilma internetitehnoloogiateta. Hea asjaajamise korraldamiseks on vaja süsteemi, mis lisab, muudab ja korraldab andmeid vastavalt ettevõtte nõudmistele.

EBM Group AS-i ettevõttes toimuvate tehingute haldamise automatiseerimiseks ja lihtsustamiseks on vajalikud kaasaegsed lahendused.

Varem kandsid tehased kõik tehingud, tellimused ja lepingud Exceli programmi või paberile. Kui kiired kirjed tehti paberil, siis mõned tellimuste andmed kadusid ja pidevalt tekkisid vead. Excelil pole piisavalt funktsionaalsust, mida ettevõte vajab. Kõik see ei toiminud reaalajas ega vastanud kaasaegsetele asjaajamise meetoditele.

Valmislahenduste otsimine, mis rahuldasid seatud ülesandeid, ei andnud tulemusi ja otsustati luua oma süsteem.

Kõige tõhusam lahendus asjaajamiseks on veebisüsteemi loomine, mis pöördub andmebaasi poole, kus hoitakse ja töödeldakse kõiki tellimusi ja lepinguid.

Süsteemi loomiseks nullist vajas autor kolme kuu tööd, kuna programmil on piisavalt erinevaid toiminguid lepingute ja tellimuste osas. Esimene programmi versioon võeti vastu 2009. aasta septembris. Veebisüsteem loodi PHP skriptikeele ja tasuta MySQL andmebaasi põhjal.

Järk-järgult laienes süsteemi funktsionaalsus seoses programmeerimiskeele PHP evolutsiooniga ja EBM Group AS-i ettevõtte tekkivate uute vajaduste ning ülesannetega, kuna ettevõtte tegevusring laienes ja töömaht suurenes.

Loodud lõpp-produkt võimaldab kasutajatel süsteemi registreeruda, jälgida kõiki muudatusi lepingutes ning tellimustes, jälgida lepingute muutmise ajalugu ja hoida teavet andmebaasis, millele saab juurdepääsu Interneti kaudu.

# <span id="page-12-0"></span>**2 Andmebaas ja nende kasutamine**

Andmebaase kasutatakse info salvestamiseks ja välja kuvamiseks. Andmebaas on arvutisüsteemis salvestatud andmete organiseeritud kogum, millele on lihtne juurde pääseda, mida saab hallata ja värskendada. See koosneb tabelitest, mis on omavahel seotud ja esindavad erinevaid andme- või objektikomplekte. Andmebaase kasutavad tavaliselt ettevõtted, ülikoolid, haiglad ja muud organisatsioonid, mis nõuavad kiiret salvestusruumi ja kiiret juurdepääsu suurele andmemahule [1].

Andmebaase on mitut tüüpe, sealhulgas failipõhised, relatsioonilised, NoSQL- ja graafandmebaasid. NoSQL kasutab paindlikke andmemudeleid struktureerimata või poolstruktureeritud andmete jaoks. Graafandmebaasid keskenduvad seostele üksuste vahel, mis võib olla kasulik sotsiaalmeedias või soovituste mehhanismides [2]. Relatsioonilised andmebaasid kasutavad tabelite ja veergude salvestamiseks ja andmete korraldamiseks [3]. Relatsioonilisi andmebaase võib soovitada mis tahes teabe vajaduste rahuldamiseks, kus andmeelemendid on omavahel seotud ja neid tuleb juhtida vastavalt terviklikkuse eeskirjadele turvaliselt ja usaldusväärselt, üks selline andmebaas on MySQL, mida kasutatakse allpool toodud programmis [4].

#### <span id="page-12-1"></span>**2.1 Relatsiooniline andmebaasisüsteem MySQL**

MySQL on üks populaarsemaid avatud lähtekoodiga suur relatsiooniline andmebaasisüsteem, mis võimaldab kasutajatel tõhusalt andmeid hoida ja haldada. See on laialdaselt kasutusel veebisaitide, rakenduste ja tarkvaralahenduste taga ning on saadaval erinevate platvormide jaoks, sealhulgas Windows, Linux ja MacOS. MySQL toetab erinevaid programmeerimis- ja serverplatvorme ning pakub ulatuslike SQL (Structured Query Language) funktsioonide komplekti. Andmebaasi haldamiseks kasutatakse tavaliselt MySQL MariaDB, mis pakub kasutajasõbralikku graafilist kasutajaliidest erinevate SQL päringute koostamiseks ning andmete importimiseks ja eksportimiseks. See on usaldusväärne ja kiire ning seda on lihtne juurutada igasugusele IT-keskkonnale. Paljud maailma suurimad ja kiiremini kasvavad organisatsioonid, sealhulgas Facebook, Twitter, Booking.com ja Verizon, usaldavad MySQLi, et säästa aega ja raha oma suurte veebisaitide, ärikriitiliste süsteemide ja pakk-tarkvara jaoks. [5] MySQL pole mitte ainult maailma populaarseim avatud lähtekoodiga andmebaas, vaid on

saanud ka eelistatud andmebaasiks uue põlvkonna rakenduste jaoks, mis on loodud LAMP (Linux, Apache, MySQL, PHP/Perl/Python) [6] virnas.

#### <span id="page-13-0"></span>**2.2 PHP keel MySQL andmebaaside töötlemiseks**

PHP (ingliskeelne lühend sõnadest "Hypertext Preprocessor") on serveripõhine skriptikeel, mida kasutatakse peamiselt dünaamiliste veebilehtede ja rakenduste loomiseks. See töötab serveril ja genereerib HTML-koodi, mis saadetakse kliendi veebibrauserile. PHP-l on võimsad võimalused andmebaaside, failide, stringide ja massiividega töötamiseks ning mugavaks ja kiireks arendamiseks on ka palju teeke ja raamistikke. See on saadaval paigaldamiseks enamikul veebiserveritel ja toetatud enamikul operatsioonisüsteemidel [7].

See on väga paindlik keel, mis võimaldab kogenud kätes luua igasuguse keerukusega kõrge koormusega veebirakendusi. Facebook, VKontakte, Badoo, Wikipedia - kõik need gigandid kasutavad PHP-d [8]. PHP-is kirjutatud programm töö ajal ei kuvata standardset akent, mida oleme harjunud nägema. Enamikel juhtudel töötab see programm serveril "nähtamatult". See tähendab, et me ei saa seda töötamise ajal juhtida.

Fakt on see, et see programm peab vastu võtma kasutaja päringu, tegema mingeid toiminguid, andma tulemuse kasutajale ja seejärel lõpetama. Mida kiiremini see toimib, seda parem. PHP programmid erinevad selles osas "tavalistest" programmides, mis püsivad pidevalt mälus, ootavad kasutaja toiminguid ja reageerivad nendele reaalajas.

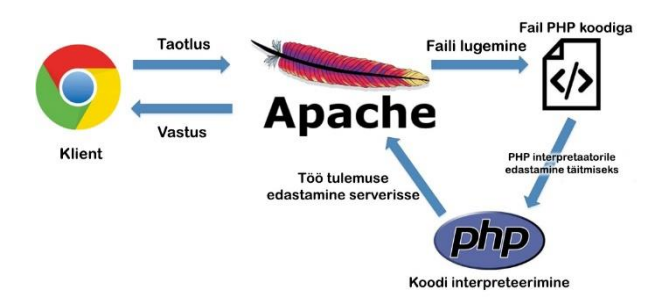

Joonis 1. Klient, veebiserver ja PHP suhtlus.

PHP ei tööta iseenesest. Kasutajaga töötamiseks peab see olema konfigureeritud koos veebiserveriga, näiteks Nginx või Apache. Lihtsamalt öeldes saadab kasutaja HTTP-protokolli kaudu päringu veebiserverilt. Veebiserver määrab, mis tüüpi failile ligi pääseti ja kui tegemist on .php laiendiga failiga, siis veebiserver saadab päringu, et see PHP keeletõlgi poolt töödeldaks, skript loetakse, teisendatakse baitkoodiks, käivitatakse ja tagastatakse vastus

veebiserverile. Veebiserver saadab genereeritud tulemuse kasutajale. See tulemus on tavaliselt dünaamiliselt loodud HTML-leht [9].

### <span id="page-14-0"></span>**2.3 PHP ja MySQLi suhtlus**

Dünaamiliste saitide arendamiseks saab linkida MySQL ja PHP. Kõik, mida vajame, on loodud andmebaas [10].

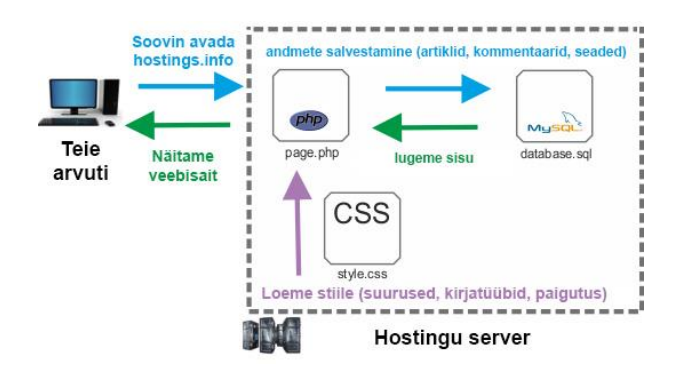

Joonis 2. Klient, PHP ja MySQL suhtlus.

Näiteks loodud andmebaas phpMyAdmin kaudu. (vt [6.3.1\)](#page-43-3)

Teabe salvestamiseks tuleb luua ka tabelid. (vt [6.3.2\)](#page-43-4)

Vaikimisi toetab PHP MySQL-andmebaasiga tööd ning selle sisseehitatud funktsioonid võimaldavad selle andmebaasiga lihtsalt ja tõhusalt töötada. Konkreetselt saate teostada mis tahes päringud, andmeid lugeda ja kirjutada ning vigu töödelda. Olenemata sellest, kui keerulised või lihtsad on teie stsenaariumid, koosnevad need sisuliselt järgmistest sammudest (sammud MySQL-andmebaasiga töötamisel):

- Ühendage soovitud andmebaasiga, kasutades teadaolevaid andmebaasi nime, kasutajanime ja parooli.
- Veenduge, et ühendus oli edukas, vigu pole ja andmebaasi server on saadaval.
- Koostage õige SQL päring (näiteks andmete lugemiseks või kirjutamiseks).
- Saada päring ja veendu, et andmed on saadud.
- Töötle saadud andmed MySQL andmebaasist.
- Kasutage saadud andmeid oma eesmärkidel.

Ühenduse loomiseks peate MySQL-i andmetele juurdepääsemiseks seadistama ühenduse PHPskriptis, kasutades PHP funktsioone [11]. [\(vt 6.4.1\)](#page-47-1)

Järgmiseks peate looma SQL-päringu, et hankida andmebaasist andmed ja valmistada need ette lehel kuvamiseks. Päringute saatmiseks ja andmete toomiseks saab kasutada selliseid käske nagu mysqli\_query () ja mysqli\_fetch\_array (). (vt [6.4.2\)](#page-48-0)

Seejärel saab massiivi vastuvõetud andmeid kasutada ja lehel kuvada [12].

# <span id="page-16-0"></span>**3 Terviksüsteemi EBM Grupp AS üldvaade**

EBM GRUPP AS ettevõte asutati erainvestorite poolt 2000 aastal ja sellest sai Tallinna meresadama infrastruktuuri osa. Tootmisettevõte ehitati 250 m kaugusele kaidest kasutades kaasaegseid tehnoloogilisi lahendusi. Edasiste ettevõtte arengutes kaasatakse samuti kõige uuemat tehnoloogiat ja tootmisseadmeid erinevate õlitüüpide töötlemiseks ja uute toodete loomiseks. Terminalil on 9 õlimahutit roostevaba terasest kogu mahutavusega 3500 tonni. Olemasolev meresadama infrastruktuur annab ettevõttele suurepärased võimalused erinevate toiduõlide vastuvõtmiseks ja ümberlaadimiseks. Samuti kasutatakse laadimisel spetsiaalseid tankereid, merekonteinereid ja raudteed, mille haruliin on ühendatav endiste ENSV Liidu maade raudtee liinidega. See tagab kauba tarne igasse regiooni ja turgudele. Kvaliteetse teenuse osutamiseks meie klientidele pakume nii uksest-ukseni teenust kui ka erinevate logistika sigmentidena.

Olulisemaks ettevõte eeliseks on töö kõikide toiduõli sortidega, kaasarvates haruldaste liikidega ning eksootiliste toiduõlidega, nagu näiteks viinamarjaseemneõli ja linaseemneõli. Paindlikus nii suurte kui ka väiksete tellimuste täitmisel.

# <span id="page-16-1"></span>**3.1 Organisatsiooni eesmärgid**

EBM Grupp AS eesmärkideks on taimeõlide ümberlaadimine läbi terminali, ladustamine ja villimine, mille maht on keskmiselt 100 tonni kuus. Nende toimingute käigus on vaja arvestada erinevat tüüpi õlide ja erinevat tüüpi pakendite arvuga, millesse õlid valatakse.

#### <span id="page-16-2"></span>**3.1.1 Infosüsteemi eesmärgid**

- Saada ülevaade lepingus sisalduva üldise ja jääkõliga õli kogusest;
- Saada ülevaade õli ostu-müügi alg- ja lõpphinnast;
- Saada ülevaade klientidest erinevate riikide;
- Võimaldada tellimuste tegemist elektroonilisel kujul;
- Saada ülevaade tellimustest;
- Saada ülevaade mahakandmise ajaloost ja lepingu muudatustest.

#### <span id="page-16-3"></span>**3.1.2 Põhiobjektid**

• Administraator;

- Direktor;
- Moderaator (e. Haldur);
- Kasutaja (e. Tellija);
- Vaatleja;
- Leping;
- Tellimus.

#### <span id="page-17-0"></span>**3.1.3 Lausendid**

- Administraator on isik;
- Direktor on isik;
- Moderaator (e. lepingu haldur) on isik. Tehases on lepingu juhataja ja asetäitja;
- Kasutaja (e. tellija) on isik. Teises firmas, kes koostab tellimust;
- Vaatleja on isik. Teises firmas, kes vaatab lepingu seisukord;
- Administraator kinnitab kasutajate registreerimist;
- Administraator kontrollib programmi tööd;
- Direktor saab koostada lepinguid ja koguseid maha kanda;
- Moderaator kinnitab kasutaja registreerimist;
- Moderaator koostab lepingud, kirjutab koguse maha;
- Moderaator kinnitab tellimusi;
- Kasutaja (või klient) teeb programmis tellimuse;
- Kasutaja teavitab moderaatorit tellimusest programmi teel;
- Vaatleja saab taotleda programmi kasutajalt tellimust.

# <span id="page-17-1"></span>**3.2 Põhiprotsessid**

- Lepingu loomine;
- Lepingu koguse mahakandmine;
- Lepingu kustutamine;
- Kliendi registreerimine;
- Tellimuse koostamine;
- Tellimuse kinnitamine.

#### <span id="page-18-0"></span>**3.2.1 Tegutsejad**

- Administraator;
- Direktor;
- Haldur;
- Klient;
- Vaatleja.

#### <span id="page-18-1"></span>**3.2.2 Asukohad**

- Administraator töötab oma arvutiga interneti kaudu;
- Direktor töötab tehases oma kabinetis oma arvuti taga;
- Haldur töötab tehases oma kabinetis oma arvuti taga;
- Klient ja vaatleja töötavd omas firmas kabinetis oma arvuti taga.

# <span id="page-18-2"></span>**3.3 Terviksüsteemi tükeldus**

Tegemist on lao andmetöötlus infosüsteemiga.

#### <span id="page-18-3"></span>**3.3.1 Pädevusalad**

Organisatsiooni sisesed pädevusalad:

- Direktori pädevusala;
- Halduri pädevusala.

Organisatsiooni välised pädevusalad:

Kliendi pädevusala.

#### <span id="page-18-4"></span>**3.3.2 Funktsionaalsed allsüsteemid**

Sisulised allsüsteemid:

- Kliendi funktsionaalne allsüsteem;
- Tellimuse funktsionaalne allsüsteem.

Administratiivsed allsüsteemid:

Haldurite funktsionaalne allsüsteem.

### <span id="page-19-0"></span>**3.3.3 Registrid**

Sisulised registrid:

- Isikute register;
- Koguse register;
- Pakendite tüübi register;
- Ajaloo register.

Administratiivsed registrid:

- Kliendi register;
- Lepingute register.

Järgnevas töös vaatleme täpsemalt tellimuse funktsionaalset allsüsteemi ja tema poolt kasutatavaid registreid.

# <span id="page-19-1"></span>**3.4 Tellimuse funktsionaalne allsüsteem**

#### <span id="page-19-2"></span>**3.4.1 Eesmärgid**

- Võimaldada tellijatel koostada tellimusi;
- Võimaldada saada ülevaade lepingutest;
- Võimaldada automaatselt kontrollida, et tellimuses on valitud minimaalselt üks pakk;
- Võimaldada kinnitada tellimusi.

#### <span id="page-19-3"></span>**3.4.2 Allsüsteemi kasutavad pädevusalad**

- Halduri pädevusala;
- Kliendi pädevusala.

# <span id="page-19-4"></span>**3.5 Allsüsteemi poolt kasutavad registrid**

Allsüsteem teenindab tellimuste registrit.

Allsüsteem kasutab:

- Isikute register;
- Lepingute register;
- Tellimuse register;
- Pakendite tüübi register;
- Ajaloo register.

# <span id="page-20-0"></span>**3.6 Allsüsteemi põhiprotsessi tegevusdiagramm**

Seal esitatakse põhiprotsessi tegevusdiagramm, kus näidatakse lepingu loomine, tellimuse koostamine ja halduri ja kliendi teavitamine.

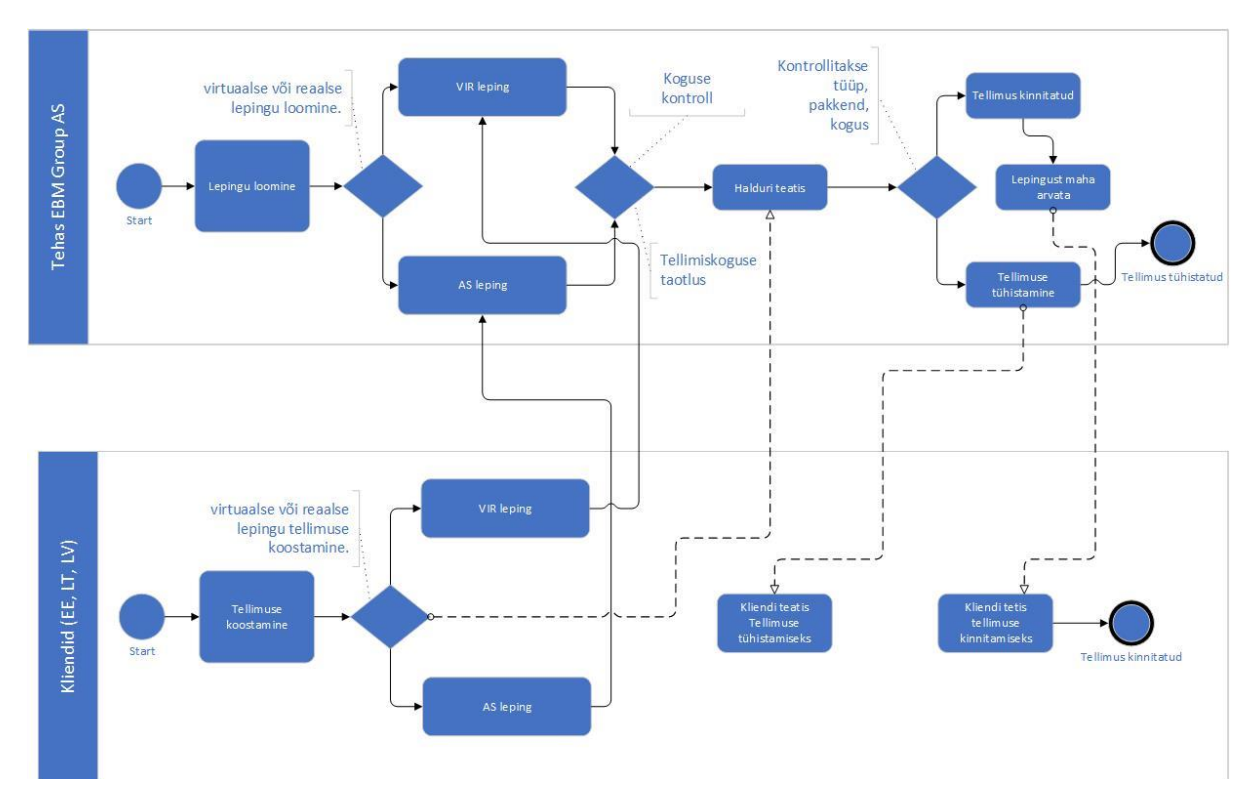

Joonis 3. Tellimuse allsüsteemi põhiprotsessi tegevusdiagramm.

#### <span id="page-21-0"></span>**3.7 Allsüsteemi kasutusjuhtude eskiismudel**

Seal esitatakse kasutusjuhtude eskiismudel, kus näidatakse kes ja mida saaks süsteemis teha.

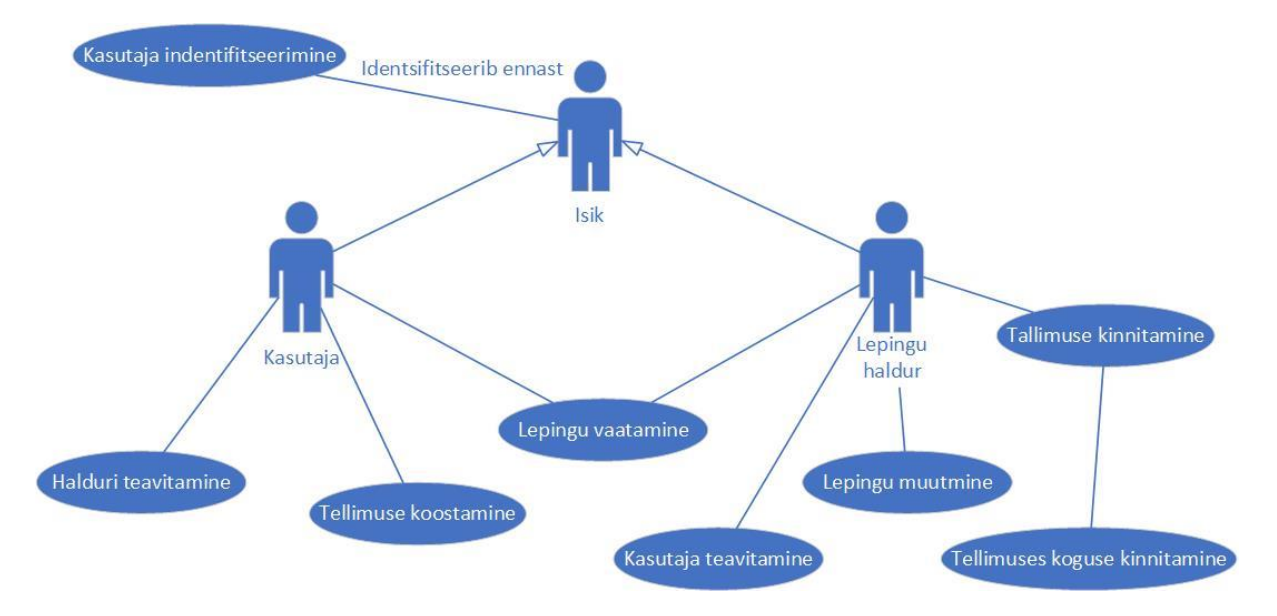

Joonis 4. Tellimuse funktsionaalse allsüsteemi kasutusjuhtude eskiismudel.

Järgnevalt esitatakse kõrgtaseme formaadis kasutusjuhtude teksti kirjeldused.

**Kasutusjuht:** Kasutaja identifitseerimine.

**Tegutsejad:** Haldur, Kasutaja (isikud).

**Kirjeldus:** Isik identifitseerib ennast. Selleks sisestab ta kasutajanime, parooli. Süsteem autendib isikut, st. kontrollib isiku väidetavat identiteeti. Kui isik on identifitseeritud, siis lubatakse isik süsteemi siseneda, vastasel juhul mitte.

**Kasutusjuht:** Tellimuse koostamine tehases.

**Tegutsejad:** Haldur.

**Kirjeldus**: Lepingujuht teeb tehasele tellimuse. Tellimuses kuvatakse õli tüüp, kogus ja pakend. Villimistsehh võtab selle tellimuse vastu ja täidab selle nõutavatesse pakenditesse.

**Kasutusjuht:** Tellimuse koostamine.

**Tegutsejad:** Kasutaja (Klient).

**Kirjeldus:** Kasutaja tahab tellida õli konkreetses pakendis. Klient esitab tellimuse, valides õlisorti, pakendi ja koguse. Saadab kinnituse programmis lepingute juhile.

**Kasutusjuht:** Tellimuse kinnitamine.

**Tegutsejad:** Haldur.

**Kirjeldus:** Kui kliendi tellimuses on kõik andmed õiged ja õli kogus olemas, siis tellimus võetakse vastu ja saadetakse edasi villimisse.

**Kasutusjuht:** Tellimuse ja lepingu vaatamine.

**Tegutsejad:** Haldur, Kasutaja.

**Kirjeldus:** Kui haldur või kasutaja soovib tellimuse andmeid vaadata, kuvab süsteem kõik tellimused. Kasutaja saab vaadata kogu lepingu maha kirjutamise ajalugu.

**Kasutusjuht:** Tellimuse ja lepingu muutmine.

**Tegutsejad:** Haldur.

**Kirjeldus**: Haldur saab muuta andmeid nii tellimuses kui ka lepingus.

**Kasutusjuht:** Tellimuse kustutamine.

**Tegutsejad:** Haldur.

**Kirjeldus:** Kui tellimuses on täidetud ebaõiged andmed (kogus, pakend), võib haldur tellimuse kustutada.

**Kasutusjuht:** Lepingu muutmine.

**Tegutsejad:** Haldur.

**Kirjeldus:** Haldur saab lepingu kustutada, kui see on aegunud või õli kogus lepingus on null. Tavaliselt leping arhiveeritakse ja seda aktiivsetes lepingutes ei kuvata.

# <span id="page-23-0"></span>**3.8 Täiendavad nõudmised**

<span id="page-23-4"></span>

| Tüüp            | Nõudmise kirjeldus                                                                                           |
|-----------------|----------------------------------------------------------------------------------------------------|
| Tarkvara        | Süsteem peab andmete hoidmiseks kasutama                                                                     |
|                 | andmebaasisüsteemi abil loodud andmebaasi.                                                                   |
|                 | Kõik kasutajad saavad kasutada erinevaid operatsioonisüsteeme,                                               |
|                 | kus on juurdepääs Internetile läbi veebibrauseri.                                                            |
|                 |                                                                                                    |
| Turvalisus      | Tellimuse allsüsteem teenindab tellimuse                                                                     |
|                 | registrit. Tellimuse registri turvaklass võiks olla:                                                         |
|                 | <b>K1T1S3</b>                                                                                                |
|                 | K1 – töökindlus – 90% (lubatud summaarne seisak nädalas $\sim$                                               |
|                 | ööpäev); lubatav nõutava reaktsiooniaja kasv tippkoormusel -                                                 |
|                 | tunnid $(1\div 10)$ ;                                                                                        |
|                 | T1 – info allikas, selle muutmise ja hävitamise fakt peavad olema                                            |
|                 | tuvastatavad; info õigsuse, täielikkuse ja ajakohasuse kontroll                                              |
|                 | erijuhtudel ja vastavalt vajadusele;                                                                         |
|                 | S3 – ülisalajane info: info kasutamine on lubatud ainult teatud                                              |
|                 | kindlatele kasutajatele, juurdepääs teabele on lubatav juurdepääsu<br>taotleva isiku õigustatud huvi korral. |
| Keel            | Süsteemi kasutajaliides on inglise keeles ja kasutusjuhend on                                                |
|                 | vene keeles.                                                                                                 |
| Töökiirus       | Päringu tegemisel ja andmete muudatuse salvestamine süsteemi                                                 |
|                 | poolt ei tohi võtta aega rohkem kui 10 sekundit.                                                             |
| Kasutajaliides  | Kasujate kasutajaliides peab olema veebipõhine.                                                              |
| Arendusvahendid | Arendusvahendina tuleks kasutada organisatsioonile hangitud                                                  |
|                 | Microsoft Visio.                                                                                             |
| Varukoopiad     | On vaja teha varukoopiad iga päev.                                                                           |

Tabel 1. Nõudmise kirjeldused.

# <span id="page-23-1"></span>**3.9 Tellimuste register**

# <span id="page-23-2"></span>**3.9.1 Eesmärgid**

Säilitada informatsiooni tellimustest, et oleks tagatud koguse mahakandmise funktsionaalses allsüsteemis defineeritud eesmärkide täitmine.

# <span id="page-23-3"></span>**3.9.2 Registrit kasutavad pädevusalad**

Registri haldamine on programmi ülesanne. Registrit kasutavad nii programmi haldurit kui ka kasutajad.

#### <span id="page-24-2"></span><span id="page-24-0"></span>**3.9.3 Registrit teenindavad funktsionaalsed allsüsteemid**

Tellimuste registri andmeid kasutab ja uuendab programmi funktsionaalne allsüsteem.

#### <span id="page-24-1"></span>**3.9.4 Infovajadused**

- Nimekiri tellijatest, kes olid teinud tellimusi;
- Tellimuses olevate pakkide nimekiri;
- Lepingust maha kantud õli kogus;
- Lepingus kõigi tegevuste salvestamine ja kuvamine.

#### **3.9.5 Registri kontseptuaalne eskiismudel**

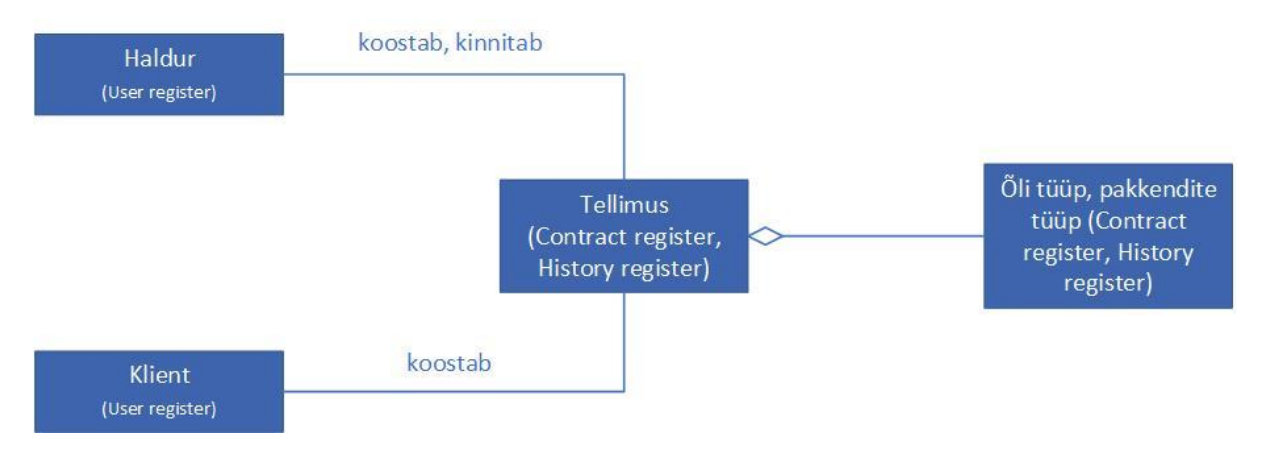

Joonis 5. Registri kontseptuaalne eskiismudel.

# <span id="page-25-0"></span>**4 EBM Grupp AS-le pakutav süsteemi tehniline arhitektuur**

# <span id="page-25-1"></span>**4.1 Tellimuse/mahakandmise funktsionaalne allsüsteem**

#### <span id="page-25-2"></span>**4.1.1 Kasutusjuhtude mudel**

**Kasutusjuht:** Kasutaja identifitseerimine

**Primaarne kasutaja:** Administraator, moderaator, kasutaja (isikud)

#### **Osapooled ja nende huvid:**

- Administraator, moderaator, kasutaja: Soovivad siseneda süsteemi ja teha tegevusi neile antud volituste piires.

**Käivitav sündmus:** Isik soovib süsteemi siseneda.

**Eeltingimused:** Isik on juba registreeritud.

**Järeltingimused:** On tehtud kindlaks, kas isikul on õigus süsteemi siseneda või mitte. Isik on autenditud ja talle on antud võimalus kasutada süsteemi talle antud volituste piires.

#### **Stsenaarium (tüüpiline sündmuste järjestus):**

1. Isik soovib siseneda süsteemi.

- 2. **Süsteem** palub isikul ennast identifitseerida.
- 3. Isik identifitseerib ennast (sisestades kasutajanime, parooli).

4. **Süsteem** kontrollib, kas esitatud volitustõendiga (antud juhul parooliga) isiku andmed on süsteemis olemas või mitte **[\(vt 4.2.2 OP1.0\)](#page-30-1)**.

5. **Süsteem** annab isikule volituse süsteemi kasutada.

*Isik võib üritada süsteemi siseneda kuni kolm korda.*

#### **Laiendused (või alternatiivne sündmuste käik)**

4a. Kui süsteem ei leia esitatud volitustõendiga isiku siis, ei saa isik õigust süsteemi kasutada.

1. Süsteem kuvab subjektile teate, et taolist kasutajat ei leidu ja ei anna talle õigust süsteemi kasutada.

**Kasutusjuht:** Lepingu koostamine

**Primaarne tegutseja:** Moderaator (e. Haldur)

#### **Osapooled ja nende huvid:**

- Moderaator: Soovib kiiresti ja mugavalt enda lepingu koostada.

**Eeltingimused:** Moderaator on identifitseeritud.

**Järeltingimused:** Alustanud lepingu koostamine.

#### **Stsenaarium (tüüpiline sündmuste järjestus):**

- 1. Moderaator alustab lepingu koostamist **[\(vt 4.2.2 OP2.0\)](#page-30-2)**.
- 2. Moderaator otsustab mis leping tuleb rakendada, virtuaalne või reaalne.
- 3. Moderaator sisestab:
- 3.1. Märgib, milline riik (tellija jaoks) näeb lepingut;
- 3.2. Lepingu algus- ja lõppkuupäeva;
- 3.3. Riigi, kuhu tarnitakse;
- 3.4. Õli tüübi;
- 3.5. Õli koguse lepingus;
- 3.6. Pakendi tüübi ja ostuhinna.
- 4. **Süsteem** kontrollib sisestatud andmed ja salvestab uus leping.
- 5. **Süsteem** näitab üldises lepingute nimekirjas uut lepingut.

**Kasutusjuht:** Lepingu mahakandmine

**Primaarne tegutseja:** Moderaator (e. Haldur)

**Osapooled ja nende huvid:**

- Moderaator: Soovib kiiresti ja mugavalt enda lepingust teha mahakandmist.

**Eeltingimused:** Moderaator on identifitseeritud.

**Järeltingimused:** Alustanud lepingu mahakandmine.

**Stsenaarium (tüüpiline sündmuste järjestus):**

- 1. Moderaator valib virtuaalne või reaalne leping.
- 2. Moderaator alustab lepingu mahakandmist **[\(vt 4.2.2 OP2.1\)](#page-31-0)**.
- 3. Moderaator sisestab:
- 3.1. Konto lepingust mahaarvamise summa;
- 3.2. Kommentaar pakendi tüüp ja kogus;
- 3.3. Konto ülekandmine lepingult teisele lepingule (kui vajalik);
- 3.4. Konto mahaarvamise kuupäev.
- 4. **Süsteem** kontrollib sisestatud andmed ja salvestab lepingu muudatusi.
- 5. **Süsteem** näitab üldises lepingute nimekirjas muudetud lepingut.

#### **Kasutusjuht:** Lepingu kustutamine

**Primaarne tegutseja:** Moderaator

#### **Osapooled ja nende huvid:**

- Moderaator: Soovib kiiresti ja mugavalt enda lepingut kustutada, kui tekkis viga.

**Eeltingimused:** Moderaator on identifitseeritud ja leping on sisestatud.

**Järeltingimused:** Valitud reaalne või virtuaalne leping.

### **Stsenaarium (tüüpiline sündmuste järjestus):**

1. Moderaator kustutab leping **[\(vt 4.2.2 OP3.1\)](#page-32-0)**.

2. **Süsteem** kustutab leping.

#### **Kasutusjuht:** Tellimuse koostamine kasutajate poolt

**Primaarne tegutseja:** Kasutaja (e. Tellija)

#### **Osapooled ja nende huvid:**

- Kasutaja: Soovib kiiresti ja mugavalt enda tellimuse planeerida ja koostada. Soovib kinnitust selle kohta, et tema tellimus on kinnitatud.

#### **Eeltingimused:** Kasutaja on identifitseeritud.

**Järeltingimused:** Tellimus on koostatud ja sellesse on valitud lepingut, pakendi tüüp ja kogus.

#### **Stsenaarium (tüüpiline sündmuste järjestus):**

- 1. Kasutaja alustab tellimuse koostamist.
- 2. Kasutaja otsib lepingu number.
- 3. Kasutaja sisestab pakendi tüüp ja kogus **[\(vt 4.2.2 OP2.2\)](#page-31-1)**.
- 4. **Süsteem** kontrollib kogus, salvestab pakendi tüüp ja kogus tellimusesse.

5. **Süsteem** saadab teavituse e-posti teel moderaatorile ja annab teada programmis, et tuli uus tellimus.

#### **Kasutusjuht:** Tellimuse kinnitamine

**Primaarne kasutaja:** Moderaator (e. Haldur)

#### **Osapooled ja nende huvid:**

- Moderaator: Kinnitada saadetud tellimusi.

**Käivitav sündmus:** Programm on saanud pool tellimuse kogus ja lepingu number.

**Eeltingimused:** Moderaator on identifitseeritud. Tellimus on koostatud ja saadetud. **Järeltingimused:** 

**Stsenaarium (tüüpiline sündmuste järjestus):**

1. Kui kõik pakendi tüüpe mis on määratud tellimuses ja kogus on olemas laos, moderaator muudab tellimuse seisundi "kinnitatuks" **[\(vt 4.2.2 OP2.3\)](#page-31-2)**.

# **Laiendused (või alternatiivne sündmuste käik)**

1. Kui mitte kõik pakendi tüüpe mis on määratud tellimuses on olemas laos, moderaator muudab tellimuse seisundi "mittekinnitatuks" **[\(vt 4.2.2 OP2.4\)](#page-31-3)**.

### **Kasutusjuht:** Tellimuse vaatamine

**Primaarne kasutaja:** Kasutaja, Moderaator

#### **Osapooled ja nende huvid:**

- Kasutaja soovib näha kõigi enda esitatud tellimused ja nende seisundid.

- Moderaator soovib näha, kõigi kasutajate esitatud tellimused ja nende seisundit

**Käivitav sündmus:** kasutaja või moderaator soovib vaadata informatsiooni tellimustest.

**Eeltingimused:** Kasutaja või moderaator on identifitseeritud.

**Järeltingimused:** Kasutaja või moderaator on saanud informatsiooni tellimustest.

# **Stsenaarium (tüüpiline sündmuste järjestus):**

1. Moderaator või kasutaja avaldab soovi vaadata tellimuse andmeid.

2. **Süsteem** kuvab nimekirja koostatud tellimustest kus on

näha tellimuse seisund, tellimuse kogus, pakendi tüüp, lepingu number ja tellimuse kuupäev.

3. Kasutaja või moderaator valib nimekirjast tellimuse.

4. **Süsteem** kuvab tellimuse andmed. Sealhulgas kuvatakse tellimuse komponente **[\(vt 4.2.2](#page-32-1)  [OP4.1\)](#page-32-1)**.

# **Laiendused (või alternatiivne sündmuste käik)**

2a. Moderaator näeb ka kasutajate nimesid, kes on tellimust teinud.

# **Kasutusjuht:** Tellimuse muutmine

**Primaarne tegutseja:** Moderaator

# **Osapooled ja nende huvid:**

- Moderaator: Soovib kiiresti ja mugavalt enda tellimuse muuta. Kui tellimuses kõik andmed on õiged, siis kinnitab see tellimus, kui pole, siis muudab pakendi tüüp või kogus.

**Eeltingimused:** Moderaator on identifitseeritud ja kliendi tellimus on "mittekinnitatud".

**Järeltingimused:** Tellimus on koostatud ja selles on valitud lepingu number, pakendi tüüp ja kogus.

# **Stsenaarium (tüüpiline sündmuste järjestus):**

- 1. Moderaator alustab tellimuse muutmist **(vt 4 [2.2 OP2.3\)](#page-31-2)**.
- 2. Moderaator kontrollib tellimuses sisestatud andmed.
- 3. Moderaator muudab tellimuses andmed, kui on vaja.
- 4. **Süsteem** salvestab muudatused tellimusesse.
- 5. **Süsteem** arvutab tellimuse kogus ja salvestab muudatusi.

# **Kasutusjuht:** Tellimuse kustutamine

# **Primaarne tegutseja:** Kasutaja

# **Osapooled ja nende huvid:**

- Kasutaja: Soovib kiiresti ja mugavalt enda tellimuse kustutada.

Eeltingimused: Kasutaja on identifitseeritud ja kliendi tellimus on "Canceled".

**Järeltingimused:** Tellimus on koostatud ja selles on vale valitud lepingu number pakendi tüüp või kogus mille pole laos.

# **Stsenaarium (tüüpiline sündmuste järjestus):**

- 1. Kasutaja kustutab tellimust.
- 2. **Süsteem** kustutab tellimust **[\(vt 4.2.2 OP4.2\)](#page-32-2)**.

# <span id="page-28-0"></span>**4.2 Tellimuse/mahakandmise register**

#### <span id="page-28-1"></span>**4.2.1 Kontseptuaalne andmemudel**

#### <span id="page-28-2"></span>**4.2.1.1 Olemi-suhte diagramm**

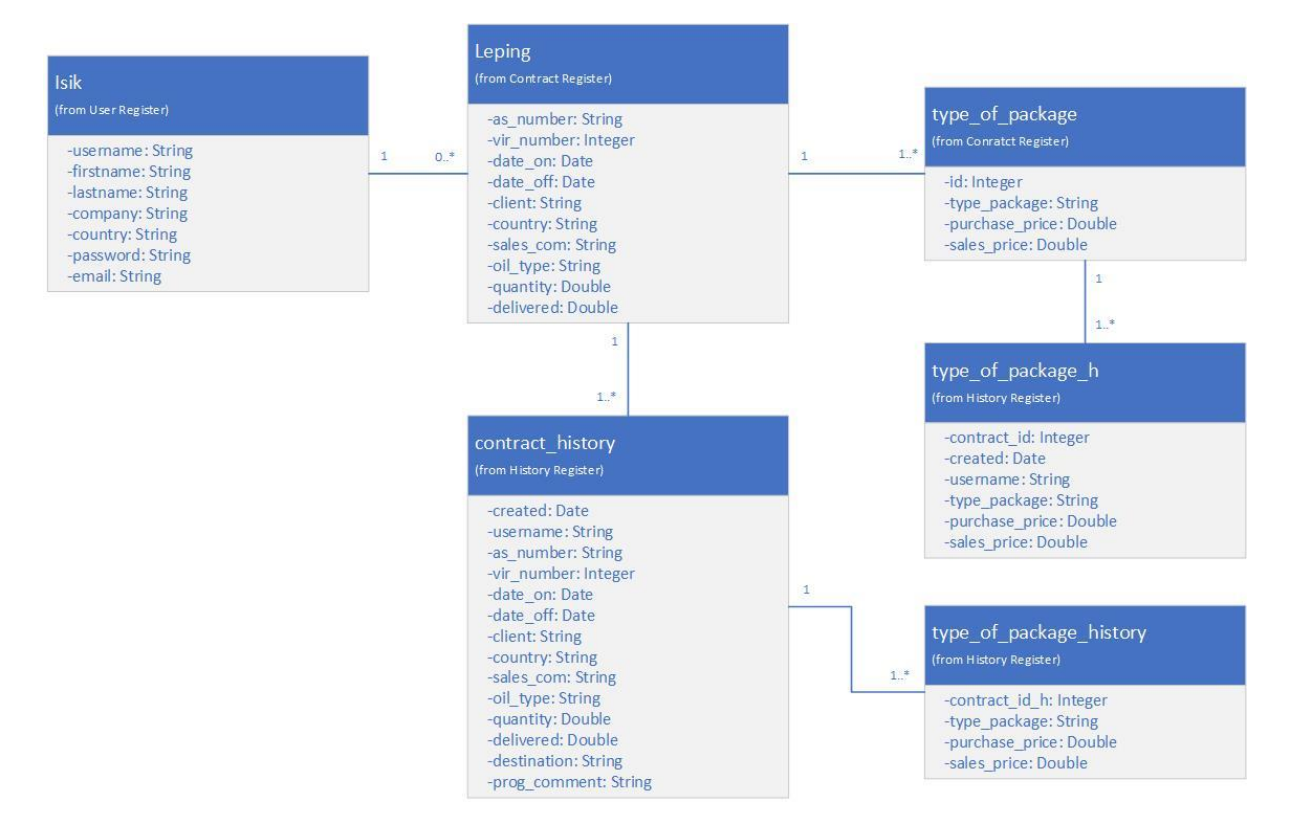

Joonis 6. Olemi-suhte diagramm

#### <span id="page-28-3"></span>**4.2.1.2 Olemitüüpide definitsioonid**

Tabel 2. Olemitüüpide definitsioonid

<span id="page-28-4"></span>

| Olemitüübi nimi | Kuuluvus registrisse | Definitsioon                                                                             |
|-----------------|----------------------|------------------------------------------------------------------------------------------|
| Isik            | Isikute register     | Mistahes süsteemiga seotud<br>füüsiline isik. (nt.<br>Administraator, Haldur,<br>Klient) |

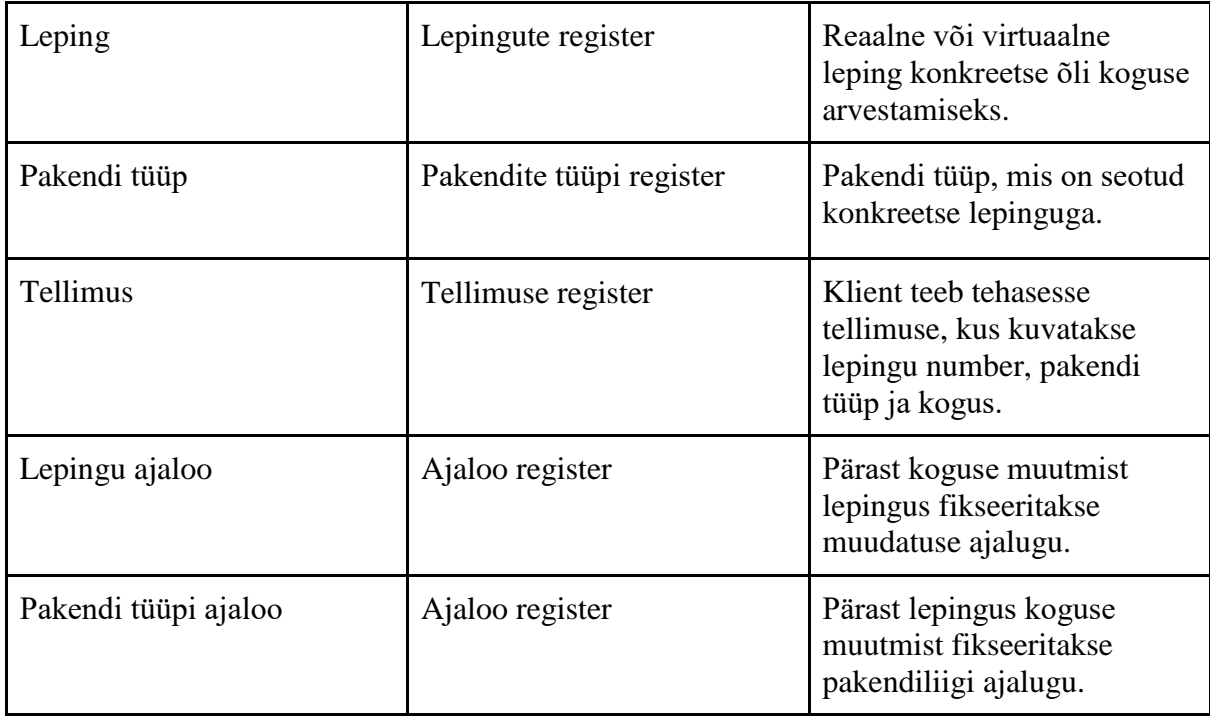

# <span id="page-29-0"></span>**4.2.1.3 Atribuutide definitsioonid**

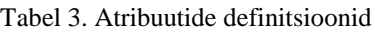

<span id="page-29-1"></span>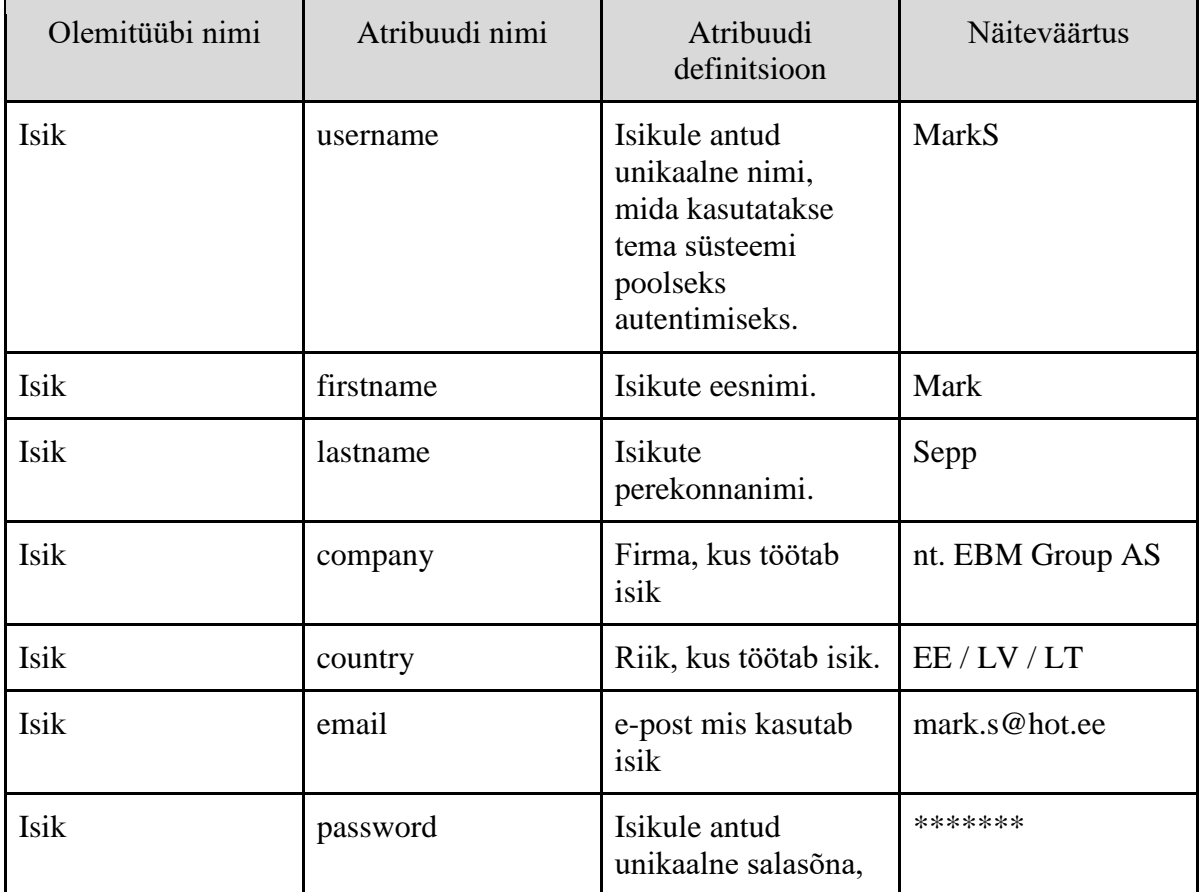

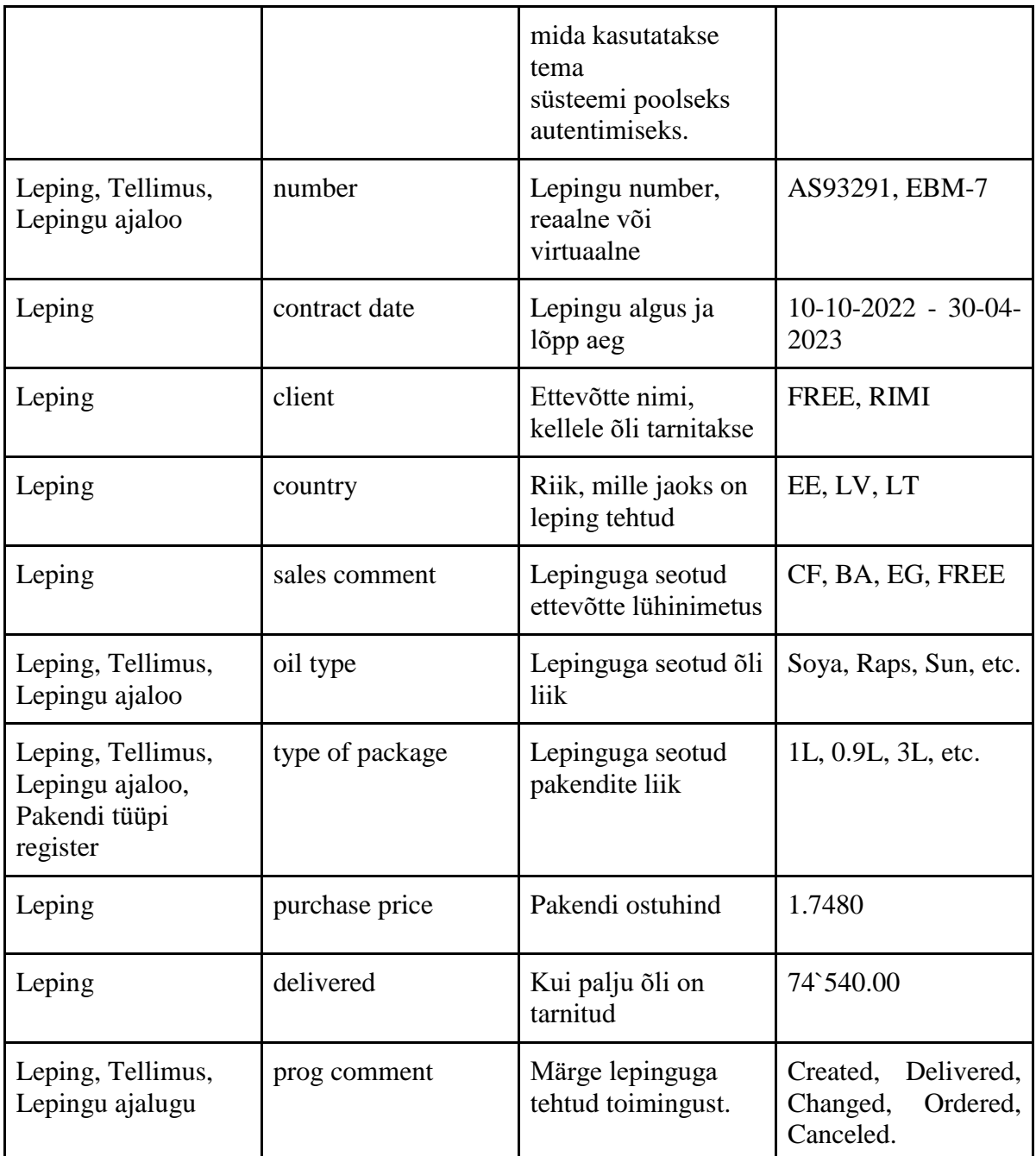

# <span id="page-30-0"></span>**4.2.2 Andmebaasioperatsioonide lepingud**

<span id="page-30-1"></span>**OP1.0 Kasutaja identifitseerimine (username) Eeltingimused:** Programmi kasutaja tahab identifitseerida ennast **Järeltingimused:** Programmi kasutaja on juba programmi veebilehel **Kasutus kasutusjuhtude poolt:** Kasutaja identifitseerimine

<span id="page-30-2"></span>**OP2.0 Lepingu koostamine (number) Eeltingimused:**

Haldur tahab lepingu koostada.

Haldur on identifitseeritud süsteemis moderaatori rollis ja on avatud veebiaken "Create". **Järeltingimused:**

Süsteem salvestab uus leping ja ajaloos kirjeldab lepingu number ja "prog comment" "Created".

**Kasutus kasutusjuhtude poolt:** Lepingu koostamine

#### <span id="page-31-0"></span>**OP2.1 Lepingu mahakandmist (number)**

#### **Eeltingimused:**

Leping on koostatud ja sisestatud; Haldur valis lepingu number ja avas aken "Delivery"; Tuleb sisestada mahakandmise kogus, kommentaar ja "Inv. Number". **Järeltingimused:**

Lepingust sisestatud kogus on maha arvatud; Lepingu ajaloos kirjeldatakse lahtris "prog comment" "Delivered". **Kasutus kasutusjuhtude poolt:** Lepingu mahakandmine (Tellimuse allsüsteem).

# <span id="page-31-1"></span>**OP2.2 Tellimuse koostamine (number)**

#### **Eeltingimused:**

Leping on süsteemis;

Kasutaja valis lepingu number ja avas aken "Delivery";

Tuleb sisestada mahakandmise kogus, kommentaar ja "Inv. Number".

#### **Järeltingimused:**

Lepingust sisestatud kogus on maha arvatud;

Lepingu ajaloos kirjeldatakse lahtris "prog comment" "Ordered";

Saadetakse teavitus moderaatori poole, et tehtud tellimus.

**Kasutus kasutusjuhtude poolt:** Tellimuse koostamine kasutajate poolt (Tellimuse allsüsteem).

# <span id="page-31-2"></span>**OP2.3 Tellimuse seisundi muutmine kinnitatuks (tellimuse\_id, number)**

# **Eeltingimused:**

Tellimus on koostatud ja saadetud teavitus halduri poole **Järeltingimused:** Tellimuse ajaloos seisund muudetakse kinnitatuks "Delivered" **Kasutus kasutusjuhtude poolt:** Tellimuse kinnitamine (Tellimuse allsüsteem).

#### <span id="page-31-3"></span>**OP2.4 Tellimuse seisundi muutmine mitte kinnitatuks (tellimuse\_id, number) Eeltingimused:**

Tellimus on koostatud ja saadetud teavitus halduri poole; Tellimuse staatus "Ordered".

#### **Järeltingimused:**

Tellimuse ajaloos seisund muudetakse kinnitatuks "Canceled"; Haldur lisas kommentaar, miks pole kinnitatud;

Kogus, mis oli maha arvatud, lükatakse tagasi lepingusse.

**Kasutus kasutusjuhtude poolt:** Tellimuse kinnitamine (Tellimuse allsüsteem).

#### **OP2.5 Tellimuse kommentaari muutmine (tellimuse\_id, tekst) Eeltingimused:**

Tellimus on mittekinnitatud. **Järeltingimused:** Tellimuse kommentaarisse on kirjutatud mittekinnitamise põhjus. **Kasutus kasutusjuhtude poolt:** Tellimuse kustutamine (Tellimuse allsüsteem).

#### <span id="page-32-0"></span>**OP3.1 Lepingu kustutamine (number)**

**Eeltingimused:**

Leping on koostatud ja sisestatud; Haldur on identifitseeritud süsteemis moderaatori rollis; Haldur avas veebiaken "Change/Delete". **Järeltingimused:** Leping on kustutatud koos tema komponentidega. **Kasutus kasutusjuhtude poolt:** Tellimuse kustutamine (Tellimuse allsüsteem).

#### <span id="page-32-1"></span>**OP4.1 Tellimuse vaatamine (tellimuse\_id)**

**Eeltingimused:** Tellimus on koostatud, muutmisel või tema seisund on "mittekinnitatud". **Järeltingimused:** Tellimus on koostatud koos tema komponentidega. **Kasutus kasutusjuhtude poolt:** Tellimuse vaatamine (Tellimuse allsüsteem).

#### <span id="page-32-2"></span>**OP4.2 Tellimuse kustutamine (tellimuse\_id)**

**Eeltingimused:**

Tellimus on "mittekinnitatud".

**Järeltingimused:**

Tellimus on kustutatud ajaloost koos tema komponentidega.

**Kasutus kasutusjuhtude poolt:** Tellimuse kustutamine (Tellimuse allsüsteem).

#### <span id="page-33-0"></span>**4.2.3 Registri põhiobjekti seisundidiagramm**

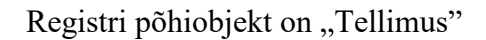

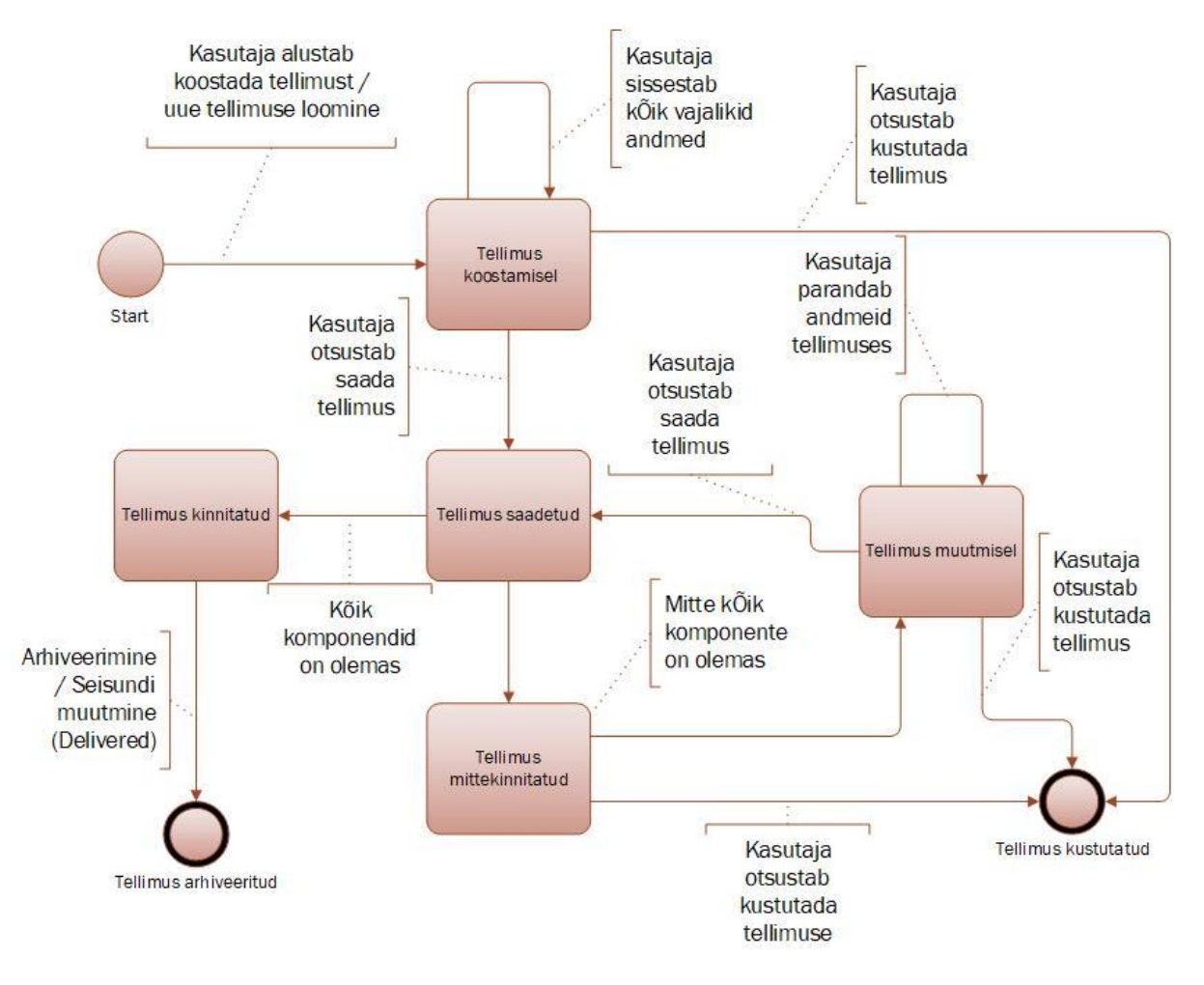

Joonis 7. Tellimuse seisundidiagramm.

# <span id="page-34-0"></span>**4.3 CRUD maatriks**

See CRUD maatriks esitatakse olemitüüpide ja kasutusjuhtude täpsusega.

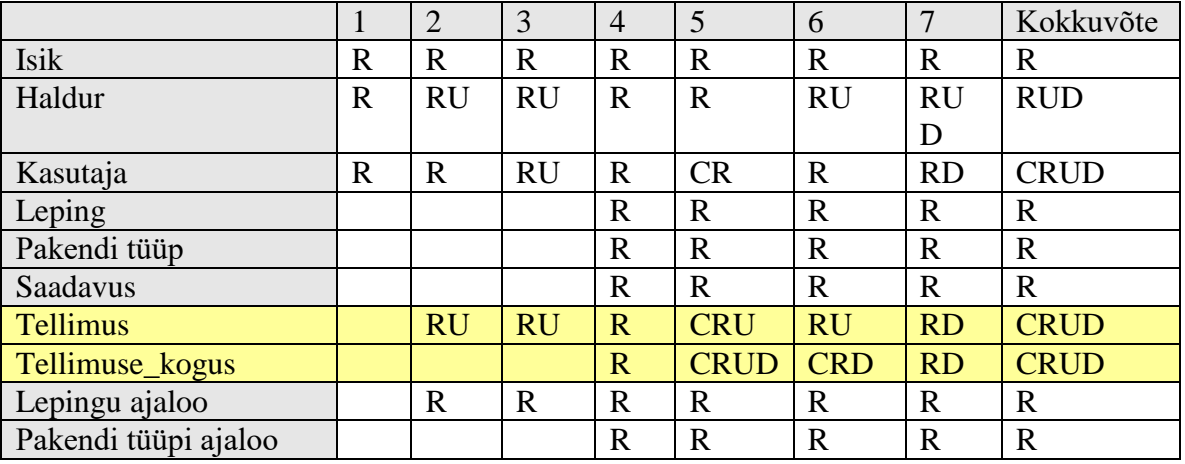

Veergudeks on kasutusjuhud ja ridadeks olemitüübid.

- 1. Kasutaja identifitseerimine;
- 2. Tellimuse kinnitamine;
- 3. Isikute teavitamine;
- 4. Tellimuse vaatamine;
- 5. Tellimuse koostamine;
- 6. Tellimuse muutmine;
- 7. Tellimuse kustutamine.

Kollasel taustal on esitatud olemitüübid, mis kuuluvad vaadeldava allsüsteemi teenindatavasse registrisse. Iga sellise olemitüübi kohta peab leiduma vähemalt üks kasutusjuhtum, mille käigus vastavaid andmeid luuakse.

# <span id="page-35-0"></span>**5 EBM Grupp AS pakutud süsteemi loogiline disain**

# <span id="page-35-1"></span>**5.1 Tellimuse ja makandmise funktsionaalne allsüsteem**

#### <span id="page-35-2"></span>**5.1.1 Realiseeritavad töökohad**

- Halduri töökoht
- Kasutaja töökoht

#### <span id="page-35-3"></span>**5.1.2 Reaalsete kasutusjuhtude kirjeldused**

Järgnevalt esitatakse allsüsteemi kõige olulisema kasutusjuhu kirjeldus reaalse kasutusjuhu kirjelduse täpsusega.

Siin on põhitabel (vt Joonis 8.) lepingutega, kus kuvatakse kõik vajalikud andmed lepingu kohta. Sorteerida saab ka 4 parameetri järgi, teada saada mahakantud õli koguhulk ja jääkkogus. Uue lepingu loomise protsessi kirjeldatakse allpool. [\(vt Lisa 1. Kasutusjuht 1.\)](#page-52-1)

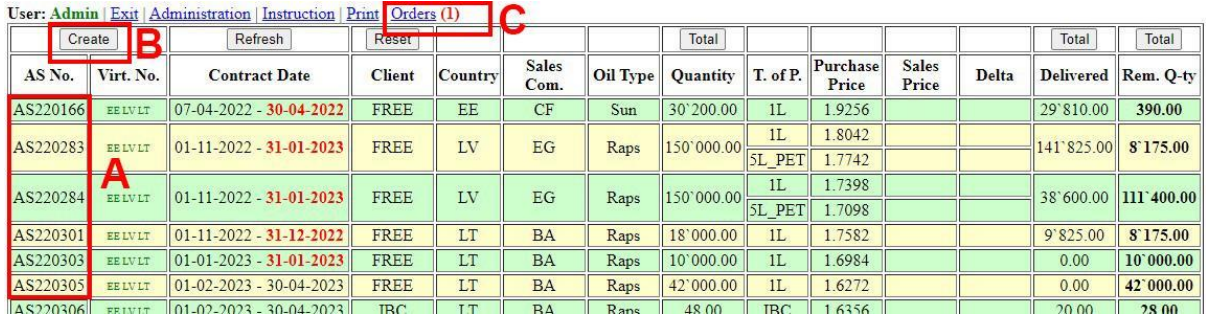

Joonis 8. Põhitabel lepingutega.

#### Uue lepingu koostamise veebiaken. [\(vt Lisa 1. Kasutusjuht 1.\)](#page-52-1)

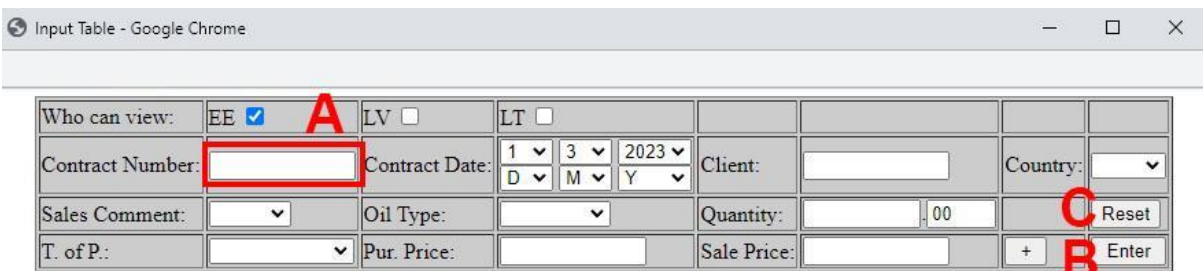

Joonis 9. Uue lepingu koostamise veebiaken.

Selleks, et kasutaja saaks tellimuse esitada või moderaator teatud koguse õli maha kirjutaks, tuleb avada aken "Delivery". [\(vt Lisa 1. Kasutusjuht 2.\)](#page-52-2)

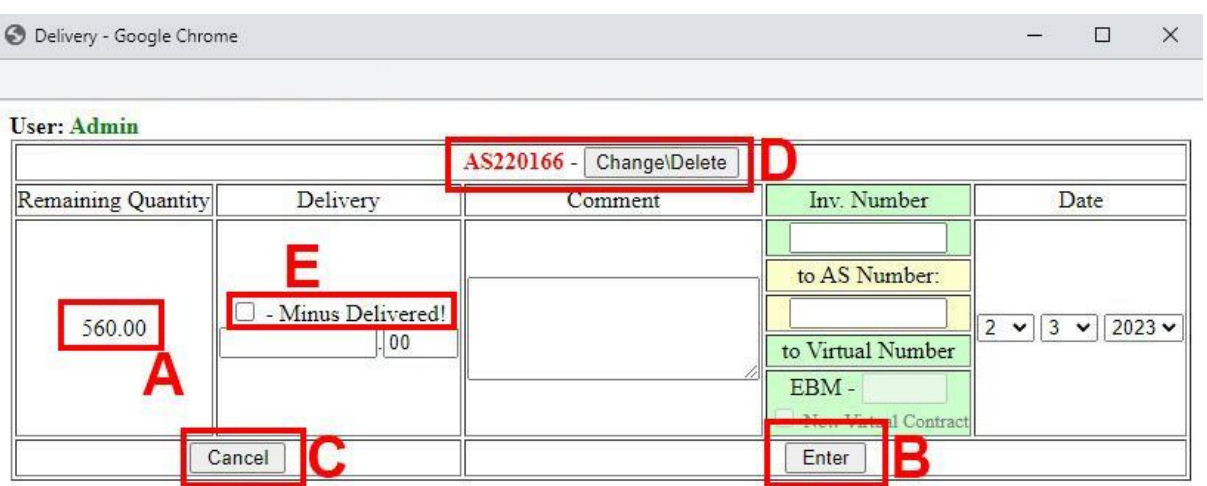

Joonis 10. Tellimuse koostamine või õli mahakandmise veebiaken

Lepingu täielik muutmine, nulli viimine või kustutamine koos ajalooga. (vt Lisa 1. Kasutusjuht [3.\)](#page-53-0)

| Change Contract - Google Chrome |         |             |  |                                                                             |                                                                      |              |                              |                    |            |    |          | $\Box$  | $\times$    |
|---------------------------------|---------|-------------|--|-----------------------------------------------------------------------------|----------------------------------------------------------------------|--------------|------------------------------|--------------------|------------|----|----------|---------|-------------|
| <b>User: Admin</b>              |         |             |  | $\Box$ - Yes, I'm agree that this contract will be balanced.                |                                                                      |              |                              |                    |            |    |          | Balance |             |
|                                 |         |             |  |                                                                             |                                                                      |              |                              |                    |            |    | m        |         |             |
| Contract Number:                | AS90804 |             |  | Contract Date:                                                              | 3<br>$\checkmark$<br>$\checkmark$<br>$31 \vee$<br> 8 <br>$\check{~}$ |              | $2009 \times$<br>$2009 \vee$ | Client:            | <b>ETK</b> |    | Country: | EE      | $\check{ }$ |
| Sales Comment:                  | $ C$ F  | $\check{ }$ |  | Oil Type:                                                                   | Raps                                                                 | $\checkmark$ |                              | Quantity:          | 60'600     | 00 |          |         |             |
| $T.$ of $P.$                    | 1L      |             |  | $\vee$ Pur. Price:                                                          | 0.8160                                                               |              |                              | Sale Price: 0.0000 |            |    |          |         |             |
| Comment:                        |         |             |  |                                                                             |                                                                      |              |                              |                    |            |    |          |         |             |
|                                 |         |             |  |                                                                             |                                                                      |              |                              |                    |            |    |          |         | Enter       |
|                                 |         |             |  |                                                                             |                                                                      |              |                              |                    |            |    |          |         |             |
|                                 |         |             |  |                                                                             |                                                                      |              |                              |                    |            |    |          |         |             |
|                                 |         |             |  | $\Box$ - Yes, I'm agree that this contract and his history will be deleted. |                                                                      |              |                              |                    |            |    |          | Delete  |             |

Joonis 11. Tellimuse muutmine veebiaken.

Tellimuste lehel halduri jaoks, kus saab lisa kommentaar, tühista või vastu võta tellimust.. (vt [Lisa 1. Kasutusjuht 4.\)](#page-54-0)

| User: Admin (administrator) |               |                    |                        |                    |                             |                               |                                                       |                        |                     |       |  |
|-----------------------------|---------------|--------------------|------------------------|--------------------|-----------------------------|-------------------------------|-------------------------------------------------------|------------------------|---------------------|-------|--|
| Order<br>id                 | Order<br>user | Contract<br>Number | Date and<br>Time       | <b>Destination</b> | Contract<br><b>Quantity</b> | Ordered/Delivered<br>Quantity | <b>User Comment</b>                                   | Prog<br><b>Comment</b> | <b>Cancel order</b> | Agree |  |
| 28289                       | Margit        | AS220166           | 2023-04-28<br>12:36:35 | 12347              | 30200.00                    | 60.00<br>Α                    | na CF:<br>1 pal x 1L                                  | Ordered                | Cancel (28289)      | Agree |  |
| 28266                       | Admin         | 187                | 2023-03-27<br>21:22:18 | 0002               | 3444.00                     | 200.00                        | na CF<br>$1$ ibc $x$ 200 $kg$                         | Delivered              | в                   | С     |  |
| 28265                       | Admin         | 187                | 2023-03-27<br>21:21:05 | 0001               | 3444.00                     | 300.00                        | LV<br>2p1L                                            | Delivered              |                     |       |  |
| 28258                       | Tanja         | AS230059           | 2023-03-22<br>14:56:45 | 18707              | 155000.00                   | 4000.00                       | na CF:<br>5 pal x 5L PET                              | Delivered              |                     |       |  |
| 28257                       | Slava         | AS220283           | 2023-03-21<br>19:05:21 | load22/03          | 150000.00                   | 13325.00                      | 7p 5L pet<br>$3p$ 5L pet e $900$<br>$5p$ $5L$<br>1p1L | Delivered              |                     |       |  |
| 28256                       | Slava         | AS230011           | 2023-03-21<br>19:02:16 | load22/04          | 30000.00                    | 5650.00                       | 5p 5L pet<br>2p1L                                     | Delivered              |                     |       |  |

Joonis 12. Tellimuste vaatamiseks veebiaken halduri jaoks.

Tellimuste lehel kliendi jaoks, kus saab vaadata millised tellimused on tellitud, tühistatud või vastu võetud. [\(vt Lisa 1. Kasutusjuht 4.\)](#page-54-0)

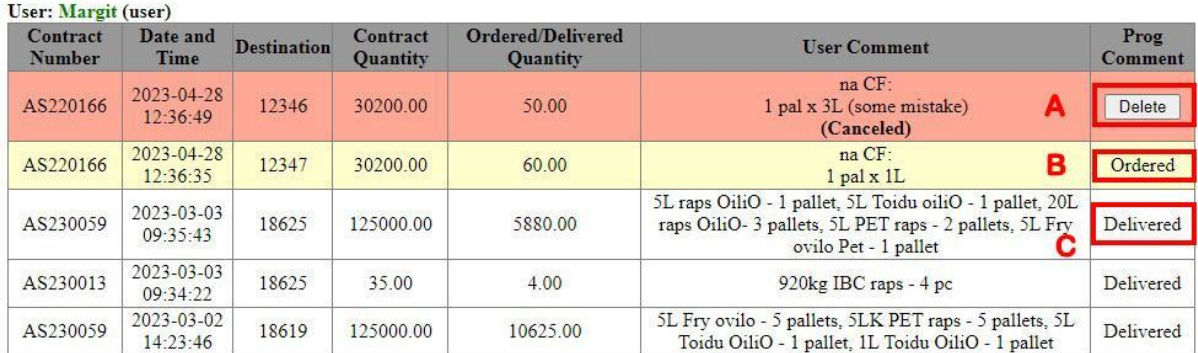

Joonis 13. Tellimuste vaatamiseks veebiaken kliendi jaoks.

# <span id="page-38-0"></span>**5.2 Laiendatud tellimuste registri loogiline disain**

#### <span id="page-38-1"></span>**5.2.1 Loogiline andmebaasi diagramm**

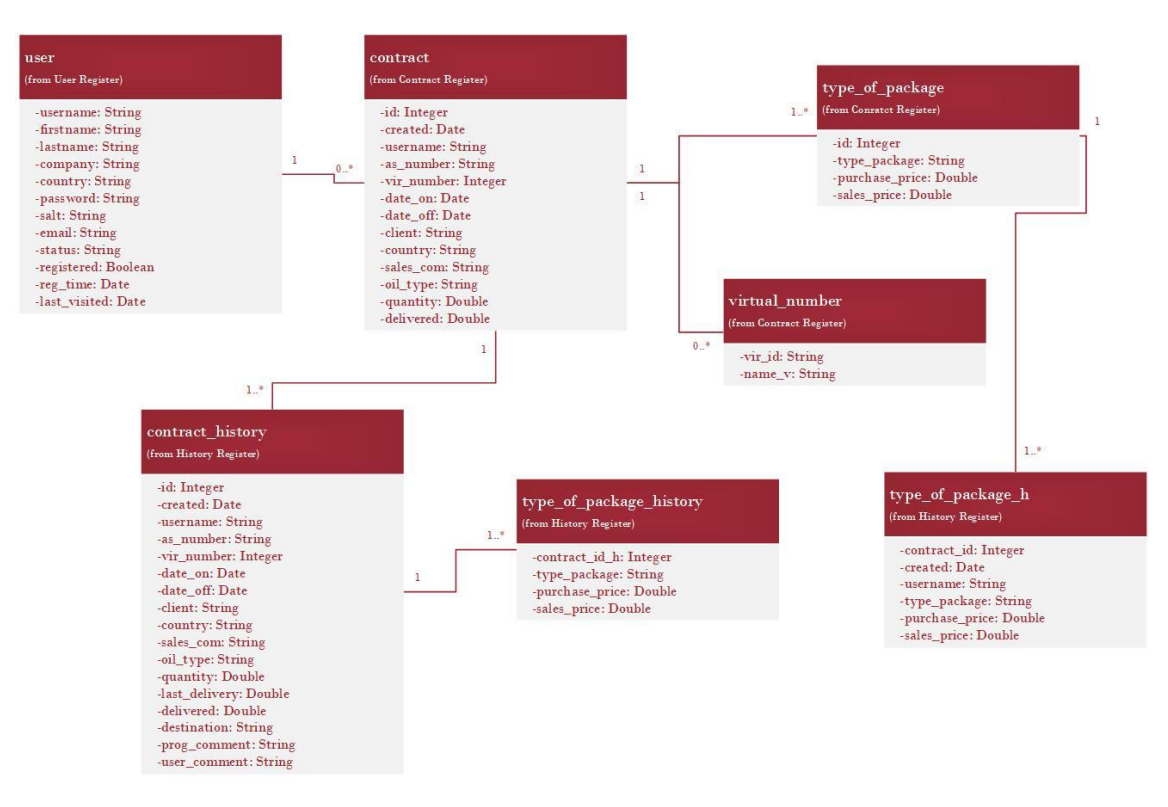

Joonis 14. Tellimuse registri loogilise disaini andmebaasi diagramm.

#### <span id="page-38-2"></span>**5.2.2 Tabelite detailsed kirjeldused**

#### Tabeli nimi: **user**

#### Tabel 4. Tabeli nimi: user

<span id="page-38-3"></span>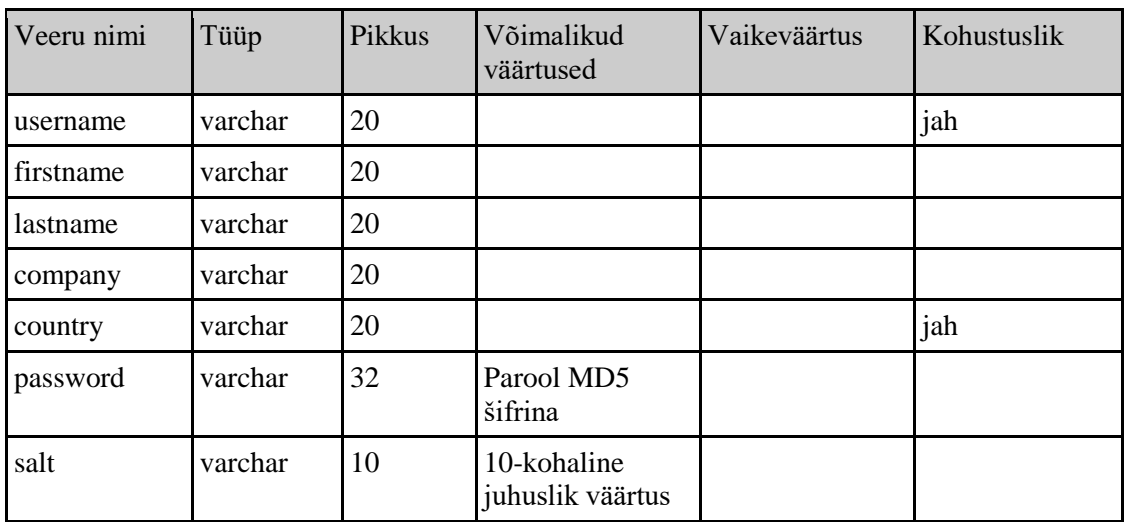

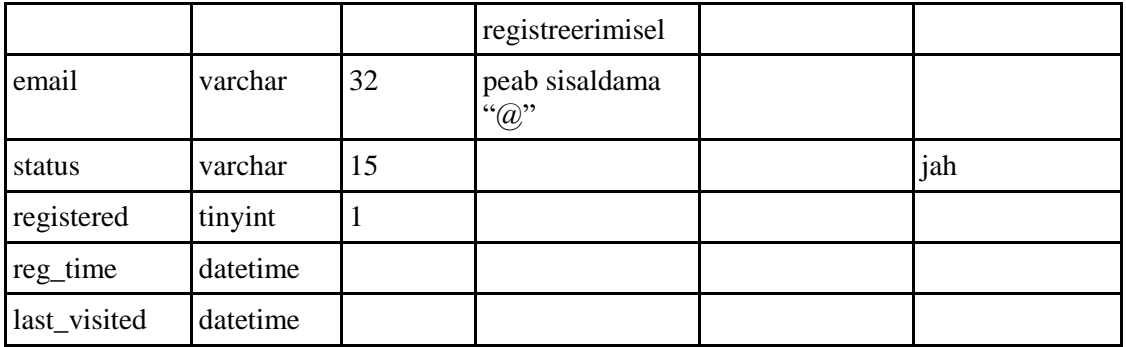

**Unique Key** (email)

#### Tabeli nimi: **contract**

<span id="page-39-0"></span>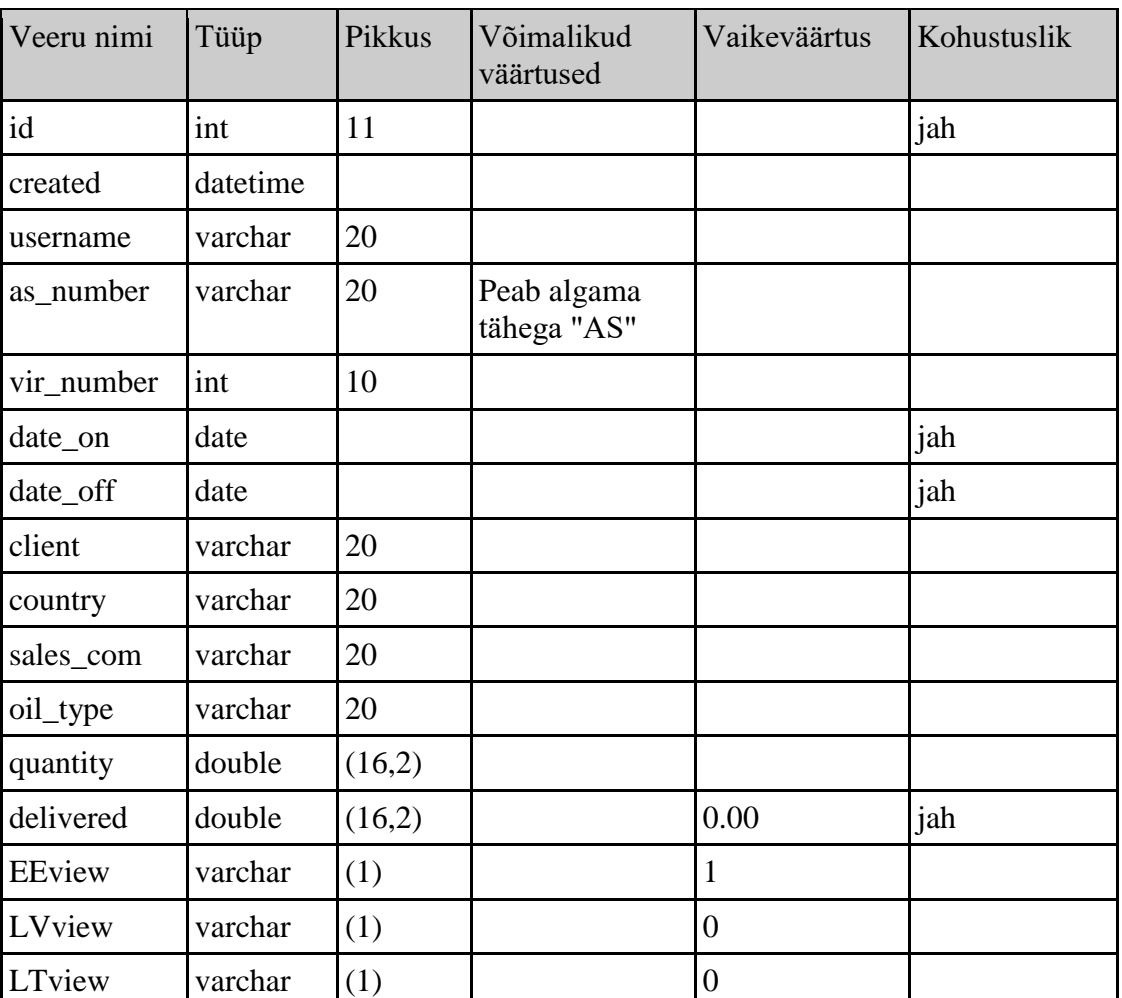

#### Tabel 5. Tabeli nimi: contract

**Primary Key** (id) **Unique Key** (as\_number) **Unique Key** (vir\_number)

Tabeli nimi: **virtual\_number**

#### Tabel 6. Tabeli nimi: virtual\_number

<span id="page-40-0"></span>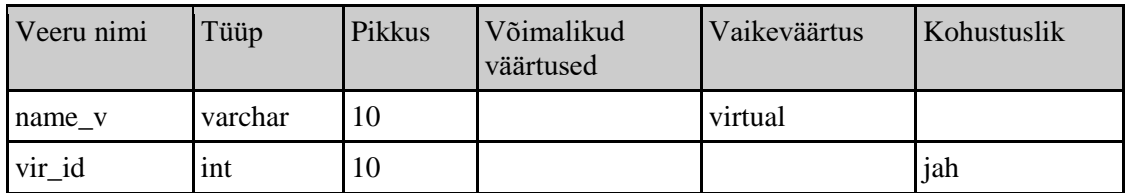

# Tabeli nimi: **type\_of\_package**

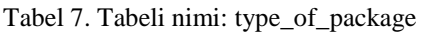

<span id="page-40-1"></span>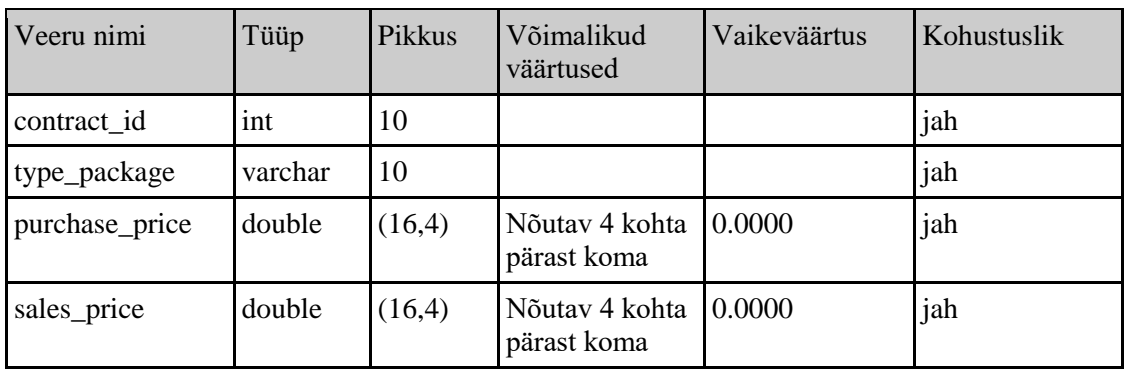

# Tabeli nimi: **contract\_history**

<span id="page-40-2"></span>

| Veeru nimi    | Tüüp    | Pikkus | Võimalikud                 | Vaikeväärtus | Kohustuslik |
|---------------|---------|--------|----------------------------|--------------|-------------|
|               |         |        | väärtused                  |              |             |
| $id_h$        | int     | 10     |                            |              | jah         |
| created       | varchar | 10     |                            |              |             |
| username      | varchar | 20     |                            |              |             |
| delivery_date | double  | (16,4) |                            |              | jah         |
| as_number     | varchar | 20     | Peab algama<br>tähega "AS" |              |             |
| vir_number    | int     | 10     |                            |              |             |
| date_on       | date    |        |                            |              | jah         |
| date_off      | date    |        |                            |              | jah         |
| client        | varchar | 20     |                            |              |             |
| country       | varchar | 20     |                            |              |             |
| sales_com     | varchar | 20     |                            |              |             |
| oil_type      | varchar | 20     |                            |              |             |

Tabel 8. Tabeli nimi: contract\_history

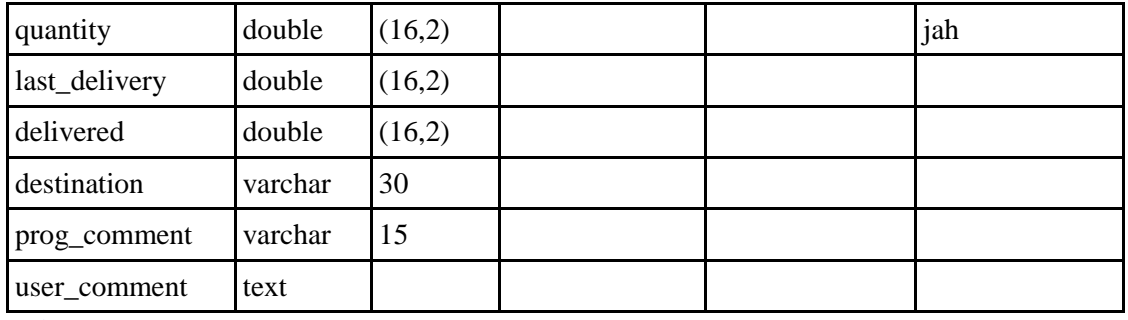

**Primary Key** (id\_h)

# Tabeli nimi: **type\_of\_package\_history**

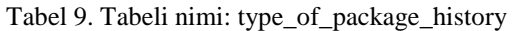

<span id="page-41-0"></span>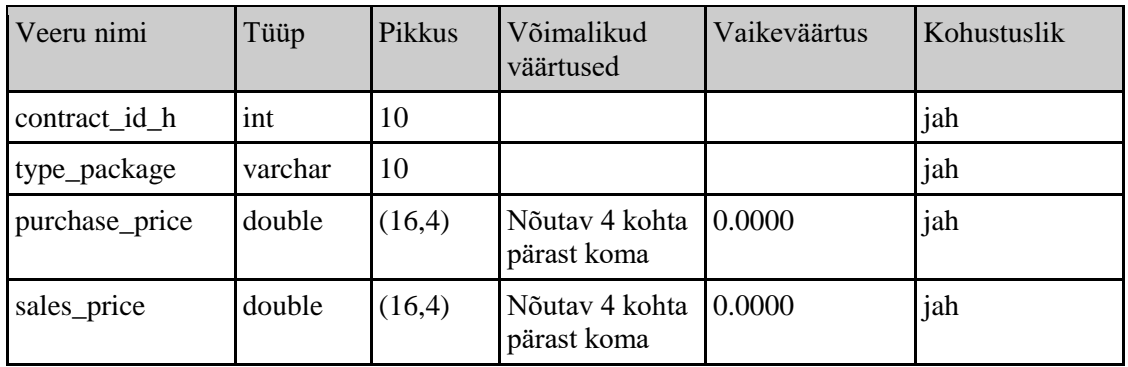

# Tabeli nimi: **type\_of\_package\_h**

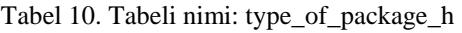

<span id="page-41-1"></span>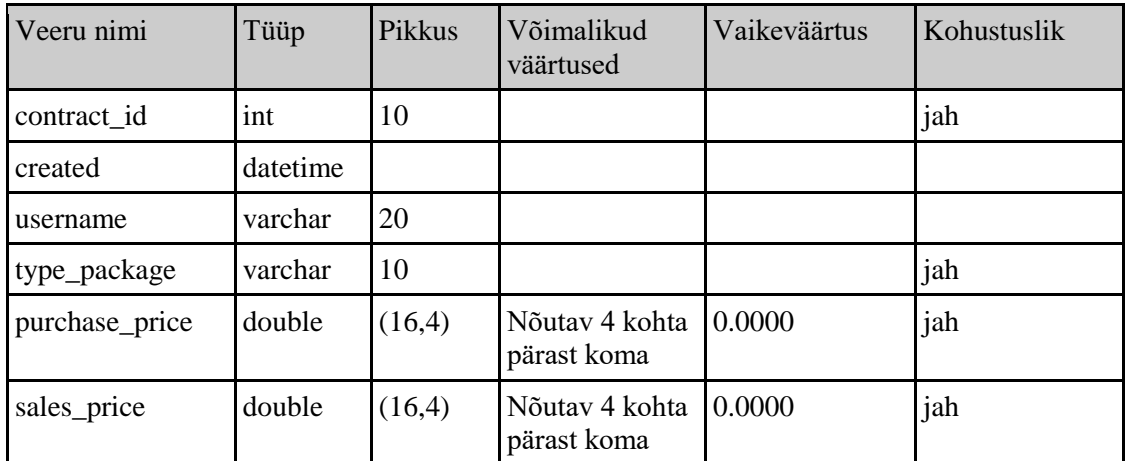

# <span id="page-42-0"></span>**6 Süsteemi tehniline arhitektuur ja realisatsioon**

# <span id="page-42-1"></span>**6.1 Esmane prototüüp**

Infosüsteemi arendamise esimese iteratsiooni käigus luuakse andmebaasi ja rakenduse prototüüplahendus, kasutades andmebaasisüsteemi MySQL, HTTP server Apache ja PHP 5.3 (30 June 2009). See antakse testimiseks kolm testkasutajat ja komponendi andmed.

#### <span id="page-42-2"></span>**6.1.1 Nõudmised tarkvarale ja ristvarale**

Andmebaas paigutatakse lokaal arvutis asuvale failiserverile, nii et mitu testasutajat saab seda korraga kasutada.

#### <span id="page-42-3"></span>**6.1.2 Programmi uus versioon.**

Hetkel, 2023, viimistletakse programmi uut versiooni PHP 8.2-le. Ülemineku ajal on autoril palju vigu, mis vajavad parandamist ja vahetamist uute funktsioonide vastu, et pääseda ligi MySQL andmebaasile. Kõik muudatused tehakse XAMPP HTTP-serveri kohalikus masinas. Järgnevalt on toodud näited uue versiooni MySQL-i funktsioonidest ja andmetöötlusest.

#### <span id="page-42-4"></span>**6.2 Töötav süsteem**

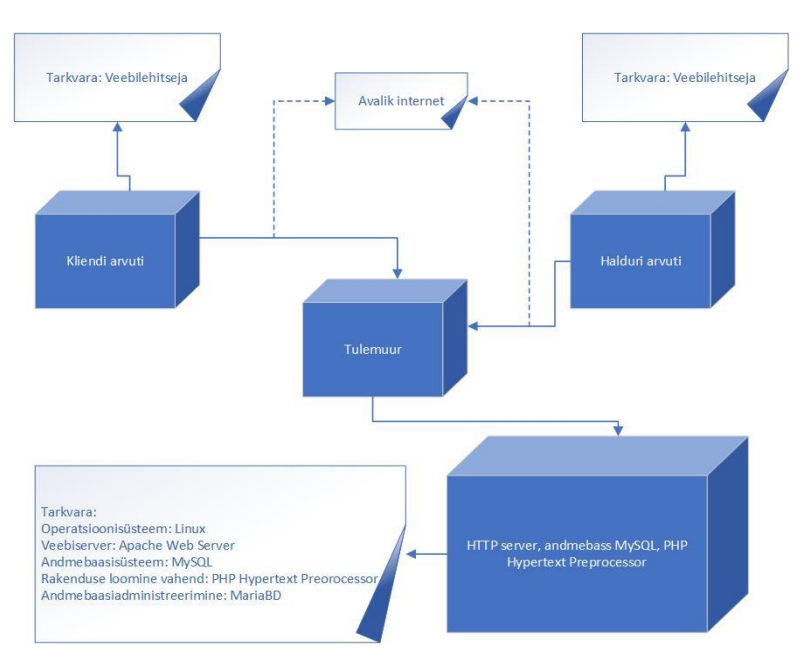

<span id="page-42-5"></span>Joonis 15. Programmi infosüsteemi tehniline arhitektuur

#### <span id="page-43-0"></span>**6.2.1 Andmebaasi ja rakenduse server**

- Operatsioonisüsteem: Linux;
- Veebiserver: Apache Web Server;
- Andmebaasisüsteem: PostgreSQL;
- Rakenduse loomise vahend: PHP Hypertext Preprocessor;
- Andmebaasi administreerimine: MariaBD.

#### <span id="page-43-1"></span>**6.2.2 Halduri, tellijate töökohad**

Töökohad on realiseeritud PHP abil. Selle kasutamiseks peab arvutis olema võrgubrauser.

# <span id="page-43-2"></span>**6.3 Realisatsioon MySQLis ja SQL laused**

Kogu programmi info salvestamine on realiseeritud MySQL andmebaasi baasil. Tabelite loomine ja andmete vaatamine on realiseeritud allpool. Mõned nimed või andmed asendatakse väärtusega "x".

#### <span id="page-43-3"></span>**6.3.1 Andmebaasi loomine**

CREATE DATABASE la01 98xxxxx; DROP DATABASE la01 98xxxxx;

#### <span id="page-43-4"></span>**6.3.2 Tabelid**

● Tabeli loomine, kuhu kasutaja andmed salvestatakse.

```
CREATE TABLE `user` (
   `username` varchar(20) DEFAULT NULL,
   `firstname` varchar(20) DEFAULT NULL,
   `lastname` varchar(20) DEFAULT NULL,
   `company` varchar(20) DEFAULT NULL,
   `country` varchar(20) DEFAULT NULL,
  `salt` varchar(10) DEFAULT NULL,
  `password` varchar(32) DEFAULT NULL,
  `email` varchar(32) DEFAULT NULL,
  `status` varchar(15) DEFAULT NULL,
   `registered` tinyint(1) DEFAULT NULL,
   `reg_time` datetime DEFAULT NULL,
   `last_visited` datetime DEFAULT NULL
) ENGINE=InnoDB DEFAULT CHARSET=utf8mb4 COLLATE=utf8mb4_unicode_ci;
```
● Tabeli loomine, kuhu salvestatakse loodud lepingud.

```
CREATE TABLE `contract` (
   `id` int(11) NOT NULL,
   `created` datetime DEFAULT NULL,
   `username` varchar(20) NOT NULL,
  `as_number` varchar(20) DEFAULT NULL,
  `vir number` int(10) UNSIGNED DEFAULT NULL,
  `date on` date NOT NULL,
  `date off` date NOT NULL,
   `client` varchar(20) NOT NULL,
   `country` varchar(20) NOT NULL,
  `sales com` varchar(20) NOT NULL,
   `oil_type` varchar(20) NOT NULL,
   `quantity` double(16,2) UNSIGNED NOT NULL,
   `delivered` double(16,2) UNSIGNED NOT NULL DEFAULT 0.00,
   `EEview` varchar(1) DEFAULT '1',
   `LVview` varchar(1) DEFAULT '0',
   `LTview` varchar(1) DEFAULT '0'
) ENGINE=InnoDB DEFAULT CHARSET=utf8mb4 COLLATE=utf8mb4_unicode_ci;
```
● Tabeli loomine, virtuaalsete lepingute nummerdamiseks.

```
CREATE TABLE `virtual_number` (
  `name v` varchar(10) DEFAULT NULL,
  `vir id` int(10) UNSIGNED NOT NULL
) ENGINE=InnoDB DEFAULT CHARSET=utf8mb4 COLLATE=utf8mb4_unicode_ci;
```
● Tabeli loomine pakendiliikide jaoks lepingute alla.

```
CREATE TABLE `type_of_package` (
   `contract_id` int(10) UNSIGNED NOT NULL,
   `type_package` varchar(20) NOT NULL,
   `purchase_price` double(16,4) UNSIGNED NOT NULL,
   `sales_price` double(16,4) UNSIGNED NOT NULL DEFAULT 0.0000
) ENGINE=InnoDB DEFAULT CHARSET=utf8mb4 COLLATE=utf8mb4_unicode_ci;
```
● Ajaloo tabeli koostamine, mis fikseerib kõik lepingu muudatused (lepingu loomine, muutmine, koguse korrigeerimine ja õlikoguse mahakandmine).

```
CREATE TABLE `contract_history` (
  \hat{i}d h\hat{j} int(11) NOT NULL,
   `created` datetime DEFAULT NULL,
   `username` varchar(20) DEFAULT NULL,
   `delivery_date` date NOT NULL,
  `as number` varchar(20) DEFAULT NULL,
  `vir_number` int(10) UNSIGNED DEFAULT NULL,
   `date_on` date NOT NULL,
  `date off` date NOT NULL,
   `client` varchar(20) DEFAULT NULL,
   `country` varchar(20) DEFAULT NULL,
  `sales com` varchar(20) DEFAULT NULL,
   `oil_type` varchar(20) DEFAULT NULL,
   `quantity` double(16,2) UNSIGNED NOT NULL,
  `last_delivery` double(16,2) UNSIGNED DEFAULT NULL,
   `delivered` double(16,2) UNSIGNED DEFAULT NULL,
   `destination` varchar(30) DEFAULT NULL,
  `prog_comment` varchar(15) DEFAULT NULL,
  `user comment` text  DEFAULT NULL
) ENGINE=InnoDB DEFAULT CHARSET=utf8mb4 COLLATE=utf8mb4_unicode_ci;
```
● Ajaloo tabeli koostamine (seotud tabeliga contract\_history), mis fikseerib lepingus olevate pakitüüpide muutused ning ostu-müügihindade muutused.

```
CREATE TABLE `type_of_package_history` (
  `contract id h` int(10) UNSIGNED NOT NULL,
  `type package` varchar(20) NOT NULL,
  `purchase price` double(16,4) UNSIGNED DEFAULT NULL,
  `sales price` double(16,4) UNSIGNED DEFAULT NULL
) ENGINE=InnoDB DEFAULT CHARSET=utf8mb4 COLLATE=utf8mb4_unicode_ci;
```
• Ajaloo tabeli loomine (seotud tabeliga type of package), mis salvestab kõik lepingus sisalduvad muudatused paketi tüübi järgi.

```
CREATE TABLE `type_of_package_h` (
      `contract_id` int(10) UNSIGNED NOT NULL,
      `created` datetime DEFAULT NULL,
      `username` varchar(20) DEFAULT NULL,
      `type package` varchar(20) NOT NULL,
      `purchase price` double(16,4) UNSIGNED NOT NULL,
      `sales price` double(16,4) UNSIGNED NOT NULL
) ENGINE=InnoDB DEFAULT CHARSET=utf8mb4 COLLATE=utf8mb4_unicode_ci;
6.3.3 Arvujada generaatorid ja unikaalseid väärtusi
ALTER TABLE `user`
      ADD UNIQUE KEY `email` (`email`);
ALTER TABLE `contract`
      ADD PRIMARY KEY (`id`),
      ADD UNIQUE KEY `as_number` (`as_number`),
      ADD UNIQUE KEY `vir number` (`vir number`);
ALTER TABLE `contract_history`
      ADD PRIMARY KEY (`id h`);
ALTER TABLE `contract`
      MODIFY `id` int(11) NOT NULL AUTO_INCREMENT;
ALTER TABLE `contract_history`
      MODIFY `id h` int(11) NOT NULL AUTO INCREMENT;
6.3.4 Täiendavate testandmete lisamine
INSERT INTO `user` (`username`, `firstname`, `lastname`, `company`, 
`country`, `salt`, `password`, `email`, `status`, `registered`, 
`reg_time`, `last_visited`) VALUES
('Admin', 'Pavel', 'B.', 'PaShen', 'Estonia', 'ympkoyxpxz', 
'7766951df593136d08bc4d2255a803f8', 'pashen@hot.ee', 'administrator', 1, 
NULL, '2023-01-01 14:03:06'),
('Test1', 'Test1', 'Testov1', 'EBM GRUPP AS', 'Estonia', 'zafujbtnig', 
'3efd098e7bd17023bddcca8800976b07', 'test1@hot.ee', 'moderator', 1, '2009-
01-01 11:46:18', '2023-01-01 22:33:26'),
```
('Test2', 'Test2', 'Testov2', 'Claire Foods OÜ', 'Estonia', 'zudhvdnnkt', '177db69e82a5e06985b45cf5f07a4070', 'test2@hot.ee', 'user', 1, '2009-01-01 11:51:39', '2023-01-01 10:36:33');

```
INSERT INTO `virtual_number` (`name_v`, `vir_id`) VALUES
('virtual', 1);
```
INSERT INTO `contract` (`id`, `created`, `username`, `as\_number`, `vir\_number`, `date\_on`, `date\_off`, `client`, `country`, `sales\_com`, `oil\_type`, `quantity`, `delivered`, `EEview`, `LVview`, `LTview`) VALUES (1, '2009-09-18 16:50:55', 'Test1', 'AS90804', NULL, '2009-03-01', '2009- 08-31', 'ETK', 'EE', 'CF', 'Raps', 60600.00, 60600.00, '1', '1', '1'), (2, '2009-09-18 16:51:56', 'Test1', 'AS90963', NULL, '2009-02-01', '2009- 07-31', 'RIMI', 'EE', 'CF', 'Soya', 17977.00, 17977.00, '1', '1', '1'), (3, '2009-09-19 13:06:07', 'Tets1', NULL, 1, '2009-11-02', '2009-12-30', 'FREE', 'EE', 'CF', 'Raps', 197800.00, 197800.00, '1', '1', '1');

```
INSERT INTO `type_of_package` (`contract_id`, `type_package`, 
`purchase_price`, `sales_price`) VALUES
(1, '1L', 0.8160, 0.0000),
(2, '3L', 0.7200, 0.0000),
(2, '5L', 0.7130, 0.0000),
(3, '1L', 0.7134, 0.0000),
(3, '0.9L', 0.6541, 0.0000),
(3, '5L', 0.7134, 0.0000),
(3, '20L', 0.7134, 0.0000);
```
#### <span id="page-47-0"></span>**6.4 Andmetöötlus PHP abil**

Allpool on näidatud mõned peamised PHP-funktsioonid MySQL-i andmete haldamiseks.

Kõigepealt peame looma ühenduse andmebaasiga.

#### <span id="page-47-1"></span>**6.4.1 Funktsioon mysqli connect**

Faili alguses luuakse ühendus MySQL-i andmebaasiga, kutsudes välja funktsiooni:

```
function OpenCon(){
$dbhost = "mysqlhost56";
$dbuser = "la01_98xxxx";$dbpass = "xxxxxxx";
$db = "la01 98xxxxx";
```

```
$conn = new mysqli($dbhost, $dbuser, $dbpass, $db) or die("Connect 
failed: %s\n". $conn -> error);
 return $conn;
}
Faili lõpus, pärast kõiki andmebaasi pöördumist, suletakse ühendus funktsiooni kutsega:
```

```
function CloseCon($conn){
$conn -> close();
}
```
#### <span id="page-48-0"></span>**6.4.2 Funktsioon mysqli query and fetch array**

Pärast edukat ühenduse loomist andmebaasiga peaks tegema päringu ja kirjutada massiivi, et seda programmi lehel kuvada.

Päringu jaoks kasutame funktsiooni mysqli\_query:

```
$contract_query = mysqli_query($conn, "SELECT * FROM contract WHERE 
as_number = '$CONTRACT_NAME';");
```
Päringu teisendamiseks ja andmete massiivi kirjutamiseks peaks kasutama funktsiooni mysqli\_fetch\_array:

```
$contract_array = mysqli_fetch_array($contract_query);
```
Massiivis olevaid vastuvõetud andmeid saab kasutada ja paigutada tabeli kujul programmi lehele. [\(vt Joonis 8\)](#page-35-3)

# <span id="page-49-0"></span>**Kokkuvõtte**

Antud töö eesmärk oli luua PHP-keele ja tasuta MySQL andmebaasi põhine veebisüsteem EBM Group AS tehase laos oleva õli koguse haldamiseks ja kontrollimiseks.

Loodud süsteem kirjeldab lepingute korraldamise, õli koguste tellimise ja kustutamise protsessi lähtudes konkreetsest lepingust.

Süsteem koosneb moodulitest: lepingu loomine, muutmine ja kustutamine ning koguse tellimine lepingut järgides.

Selles süsteemis registreeritakse kasutajad antud rolliõiguste põhjal (administraator, moderaator, kasutaja, vaataja). Rolliõiguste põhjal saab kasutaja sõltuvalt antud rollist või kasutaja tasemest vaadata, luua või muuta olemasolevaid lepinguid ja teha tellimusi.

Andmebaasis kasutati seitset tabelit. Andmebaasi tabelid on kirjeldatud.

Loodud süsteemi funktsionaalsust pidevalt arendati ja täiendati, kuna:

- PHP-keel arenes ja see uuendati versioonilt 5 kuni 8,2-ni;
- Tellija poolt esitati uusi nõudmisi süsteemi lõppvariandiga seotud funktsionaalsusele.

Viimase aasta jooksul on moderaatori ja administraatori moodulit täiendatud nii, et neil on võimalik kõiki tellimusi kinnitada või tühistada. Viimases versioonis on lisandunud eraldi avatava veebiakna funktsioon, kus on võimalik kõiki tellimusi näha ja tühistada. Samuti on lisandunud võimalus tühistatud tellimused kustutada.

# <span id="page-50-0"></span>**Kasutatud kirjandus**

- [1] "What Is a Database?," Oracle, [Võrgumaterjal]. Available: https://www.oracle.com/ee/database/what-is-database/. [Kasutatud 12 12 2022].
- [2] eFusion, "11 типов современных баз данных," Proglib, 08 01 2020. [Võrgumaterjal]. Available: https://proglib.io/p/11-tipov-sovremennyh-baz-dannyh-kratkie-opisaniyashemy-i-primery-bd-2020-01-07. [Kasutatud 15 12 2022].
- [3] "What is a Relational Database?," Oracle, [Võrgumaterjal]. Available: https://www.oracle.com/ee/database/what-is-a-relational-database/. [Kasutatud 20 12 2022].
- [4] "Краткий обзор реляционных систем управления базами данных," 8host, 11 09 2016. [Võrgumaterjal]. Available: https://www.8host.com/blog/kratkij-obzorrelyacionnyx-sistem-upravleniya-bazami-dannyx/. [Kasutatud 21 12 2022].
- [5] "Why MySQL?," MySQL, [Võrgumaterjal]. Available: https://www.mysql.com/whymysql/. [Kasutatud 10 01 2023].
- [6] "Why MySQL?," Web Archive, [Võrgumaterjal]. Available: https://web.archive.org/web/20070515140809/http:/www.mysql.com/why-mysql/. [Kasutatud 10 01 2023].
- [7] "PHP Mis on PHP?," Metshein, [Võrgumaterjal]. Available: https://www.metshein.com/unit/php-mis-php/. [Kasutatud 17 01 2023].
- [8] I. Stukov, "Кто такой разработчик на PHP," Skillbox Media, 07 09 2022. [Võrgumaterjal]. Available: https://skillbox.ru/media/code/kto-takoy-razrabotchik-naphp-tekhnologii-navyki-zarplaty-vakansii/. [Kasutatud 20 01 2023].
- [9] A. Ivaškevitš, "Как работает PHP," PHP Zone, 14 01 2017. [Võrgumaterjal]. Available: https://php.zone/kurs-php-dlya-nachinayushih/kak-rabotaet-php. [Kasutatud 20 01 2023].
- [10] D. Sokol, "Базы данных," hostings.info, [Võrgumaterjal]. Available: https://ru.hostings.info/schools/bazy-dannyh.html. [Kasutatud 05 02 2023].
- [11] "Взаимодействие PHP и MySQL. Подключение к базе данных MySQL.," Napli, [Võrgumaterjal]. Available: https://napli.ru/php-mysql-connecting-to-mysql-database/. [Kasutatud 20 02 2023].
- [12] "Взаимодействие PHP и MySQL," Add PHP, [Võrgumaterjal]. Available: https://addphp.ru/materials/mysql/1\_4.php. [Kasutatud 05 02 2023].

# <span id="page-52-0"></span>**Lisa 1 - "Kasutusjuhtude kirjeldused"**

# <span id="page-52-1"></span>**Kasutusjuht 1**

**Kasutusjuht:** Lepingu koostamine (roll: moderaator)

**Tüüp:** Reaalne kasutusjuht

**Stsenaarium (tüüpiline sündmuste järjestus):**

- 1. Haldur siseneb süsteemisse moderaatori rollis.
- 2. Haldur peab olema süsteemis, ja süsteem avab lepingute nimekiri **(Joonis 8)** koos lepingute nimega (J. 8 väli A) ja nupuga "Create" (J. 8 väli B).
- 3. Haldur tahab koostada uus leping (vajutab nupule "Create").
- 4. Haldur sisestab vajalikud andmeid uues aknas "Create": **(Joonis 9)**
	- a. Valib mis riigis kasutaja näeb see tellimus (EE, LV, LT);
	- b. Kui koostatakse reaalne leping, siis tuleb sisestada lepingu kood algusega "AS" (nt. AS123456); **(J. 9 väli A)**
		- i. Kui koostatakse virtuaalne leping, siis lahtris "Contract number" pole vaja midagi kirjutada, ja automaatselt süsteem genereerib järgmine virtuaalne lepingu number "EBM-#" (n.t EBM-9);
	- c. Lepingu algus ja lõpp aeg (lõpp aeg ei tohi olla vähem kui algus aeg)
	- d. Mille kliendi jaoks see leping mõeldud "Client";
	- e. Kuhu toimetatakse tellimused "Country";
	- f. Mis firmaga see leping seotud "Sales Comment";
	- g. Tüübi õli sellega lepingu seotud "Oil Type";
	- h. Õli kogus lepingus "Quantity";
	- i. Pakendi tüüp "T. of P.";
		- i. Kui lepinguga seotud mõned pakedi tüüpe, siis saab lisada veel uus pakendi tüüp vajutades nupule "+";
	- j. Ostuhind selle pakile "Pur. Price";
- 5. Haldur vajutab nupule "Enter"; **(J. 9 väli B)**
- 6. Süsteem kontrollib, kas kõik andmed on sisestatud õigesti, siis programm kirjeldab kõik andmed MySQL tabelitesse.
	- a. Kui süsteem leidis viga, siis teatab haldurit konkreetsest veast.
	- b. Süsteem jätab kõik sisestatud andmed lahdrides.
	- c. See tegevus kirjeldatakse lepingu ajaloos.
- 7. Kui haldur otsustab katkestada koostada tellimust, siis vajutab nupule "Reset"; **(J. 9 väli C)**
	- a. Programm kustutab sisestatud andmed lahtrist ära.
	- b. Tuleb sulgeda aken "Create".

# <span id="page-52-2"></span>**Kasutusjuht 2**

**Kasutusjuht:** Tellimuse koostamine / mahakandmine lepingust (roll: moderaator, user) **Tüüp:** Reaalne kasutusjuht

#### **Stsenaarium (tüüpiline sündmuste järjestus):**

- 1. Haldur / klient siseneb süsteemisse.
- 2. Haldur / klient peab olema süsteemis, ja temale määratud roll (moderaator / user) a. Süsteem avab lepingute nimekiri **(Joonis 8)** koos lepingute nimega.
- 3. Haldur / klient valib nimekirjast leping kust tahab teha mahakandmist / tellimus teha.
	- a. Vajutab kaks korda reaalne või virtuaalne lepingu nimele. **(J. 8 väli A)**
- b. Programm avab veebiaken "Delivery" **(Joonis 10.)**
- c. Programm kuvab õli jääkkogus lepingus **(J. 10 väli A)** ja vajalikud lahtrid sisestamiseks.
- 4. Haldur / klient sisestab:
	- a. Kogus, kui palju on vaja maha kanda / tellida;
	- b. Kommentaar, kuhu (mis firmale) see tellimus tuleb ja mis pakend (nt. CL: 1 pal x 1L);
	- c. Mahakandmise kood (Inv. Number);
	- d. Mahakandmise kuupäev (vaikimisi: tänane kuupäev)
- 5. Kui kõik andmed sisestatud haldur / klient vajutab nupule "Enter" **(J. 10 väli B)**
	- a. Süsteem kontrollib, kas kõik andmed on õiged.
	- b. Kui vajutab haldur (rollis moderaator), siis kohe sisestatud kogus maha kantud lepingust ja kirjeldatakse see tegevus ajaloos kirja pandud (staatus: Delivered).
	- c. Kui vajutab kasutaja (rollis user), siis kohe sisestatud kogus maha kantud lepingust ja kirjeldatakse see tegevus ajaloos kirja pandud (staatus: Ordered). See tellimus kuvab süsteemis ja näeb see tellimus haldur (rollis moderaator) **(J. 8 väli C)**
	- d. Kasutaja näeb number kui palju tehtud uut tellimust. **(J. 8 väli C)**
- 6. Haldur / klient otsustab katkestada teha mahakandmist / tellimust, siis vajutab nupule "Cancel". **(J. 10 väli C)**
	- a. Program ei salvesta midagi ja sulgub veebiaken "Delivery".

# <span id="page-53-0"></span>**Kasutusjuht 3**

**Kasutusjuht:** Lepingu muutmine / kustutamine (ainult administraator või moderaator rollis) **Tüüp:** Reaalne kasutusjuht

#### **Stsenaarium (tüüpiline sündmuste järjestus):**

- 1. Haldur siseneb süsteemisse moderaatori rollis.
- 2. Haldur peab olema süsteemis, ja süsteem avab lepingute nimekiri **(Joonis 8)** koos lepingute nimega.
- 3. Haldur valib nimekirjast leping kus tahab teha väike parandus või teha mahakandmist teisele lepingule.
	- a. Vajutab kaks korda reaalne või virtuaalne lepingu nimele.
	- b. Programm avab veebiaken "Delivery" **(Joonis 10)**
	- c. Kui haldur paneb linnuke "Minus Delivered" **(J. 10 väli E)**, saab teha parandus, kui mingi viga oli mahakandmist lepingust, lisab ka kommentaar.
	- d. Saab teha mahakandmine kogus teisele lepingule.
		- i. Reaalsest lepingust reaalsele lepingule peale saab (kus on samad õli tüüp);
		- ii. Virtuaalselt lepingust virtuaalsele peale saab;
		- iii. Virtuaalselt lepingust reaalsele lepingule peale saab;
		- iv. Reaalsest lepingust virtuaalsele peale ei saa;
- 4. Haldur otsustab parandada kogu leping.
	- a. Heldur peab olema veebiaknal "Delivery". **(Joonis 10)**
	- b. Vajutab nupule "Change/Delete" **(J. 10 väli D)**
	- c. Programm avab veebiaken "Change Contract" **(Joonis 11)**
		- i. Parandab andmed lepingus ja vajutab "Enter" **(J. 11 väli A)**
		- ii. Kui tahab teha leping nulliks, siis valib linnuke "...balanced" ja vajutab nupule "Balance" **(J. 11 väli B)**
- iii. Kui tahab lepingut kustutada, siis valib linnuke "... deleted" ja vajutab nupule "Delete"; **(J. 11 väli C)**
- 5. Süsteem kontrollib kõik andmed ja muudab või kustutab leping.

# <span id="page-54-0"></span>**Kasutusjuht 4**

**Kasutusjuht:** Tellimuse kinnitamine / vaatamine (roll: moderaator, user) **Tüüp:** Reaalne kasutusjuht

#### **Stsenaarium (tüüpiline sündmuste järjestus):**

Haldur / klient siseneb süsteemisse.

Haldur / klient peab olema süsteemis, ja temale määratud roll (moderaator / user) Haldur tahab vaadata uued tellimused;

- a. Haldur vajutab lingile "Orders (#)", kus sulgudes uue tellimuse kogus;
- b. Programm avab veebiaken "Orders" **(Joonis 12)**, kus nimekirjas saab tellimus kinnitada "Agree" **(J. 12 väli C)** või mitte kinnitada "Canceled".
- c. Kui moderaator märkab tellimuses viga, lisab ta kommentaari tellimusele **(J. 12 väli A)** ja vajutab "Cancel (#)" nuppu **(J. 12 väli B)**, misjärel programm salvestab uus kommentaar. Õli kogus, mis oli varem maha arvutatud, tagastatakse tagasi lepingusse.

Klient tahab vaadata oma tellimused;

- d. Klient vajutab lingile "Ordered (#)", kus sulgudes tellitud tellimuse kogus;
- e. Programm avab veebiaken "Ordered" **(Joonis 13)**, kus nimekirjas saab vaadata oma mitte kinnitatud-, tellitud- **(J. 13 väli B)** ja viimased kinnitatud tellimused **(J. 13 väli C)**;
- f. Kui tellimuse mitte kinnitatud, saab see tellimus kustutada **(J. 13 väli A)**.
- g. Süsteem kontrollib kõik andmed ja kirjeldab sündmus ajaloos.